#### **BAB IV**

#### **IMPLEMENTASI DAN EVALUASI**

#### **4.1 Kebutuhan Sistem**

Sebelum dapat menggunakan aplikasi sistem informasi penggajian ini, ada beberapa kebutuhan sistem yang harus terpenuhi agar dapat mengakses sistem dengan baik.

#### **4.1.1 Kebutuhan perangkat keras**

Perangkat keras adalah komponen fisik peralatan yang membentuk sistem komputer, serta peralatan lain yang mendukung komputer dalam menjalankan tugasnya. Sifat umum dari perangkat keras adalah dapat dilihat dan dipegang bentuk fisiknya. Adapun perangkat keras yang dibutuhkan untuk menjalankan aplikasi ini adalah sebagai berikut.

SURABAYA

- 1. *Processor* Intel Pentium III 600
- 2. *Memory* 128 Mb
- 3. *VGA Card* minimal 32 Mb
- 4. *Harddisk* 5 Gb
- 5. *Monitor* dengan resolusi minimal 800 x 600
- 6. *Mouse* dan *keyboard*

#### **4.1.2 Kebutuhan perangkat lunak**

Perangkat lunak merupakan kebalikan dari perangkat keras dimana fisiknya adalah mempunyai bentuk fisik yang tidak dapat dipegang. Adapun perangkat lunak yang dibutuhkan dan telah diujicobakan adalah sebagai berikut.

- 1. Sistem operasi menggunakan *Microsoft Windows XP Professional*
- 2. .*Net Framework Component* minimal versi 2.0
- 3. *Microsoft SQL Server 2005*

## **4.2 Implementasi Sistem**

Pada sub bab ini akan dijelaskan mengenai tampilan *form* yang digunakan pada aplikasi sistem informasi penggajian dan kegunaan dari *form* yang ada pada sistem informasi penggajian.

## **4.2.1** *Form* **Utama**

*Form* utama adalah halaman yang pertama kali muncul saat aplikasi dijalankan. Pada awal muncul *form* ini, ada dua menu yang dapat diakses, yaitu menu *login* dan *exit*. Untuk melakukan akses kedalam sistem pengguna harus melakukan *login* terlebih dahulu. *Form* utama dapat dilihat pada Gambar 4.1.

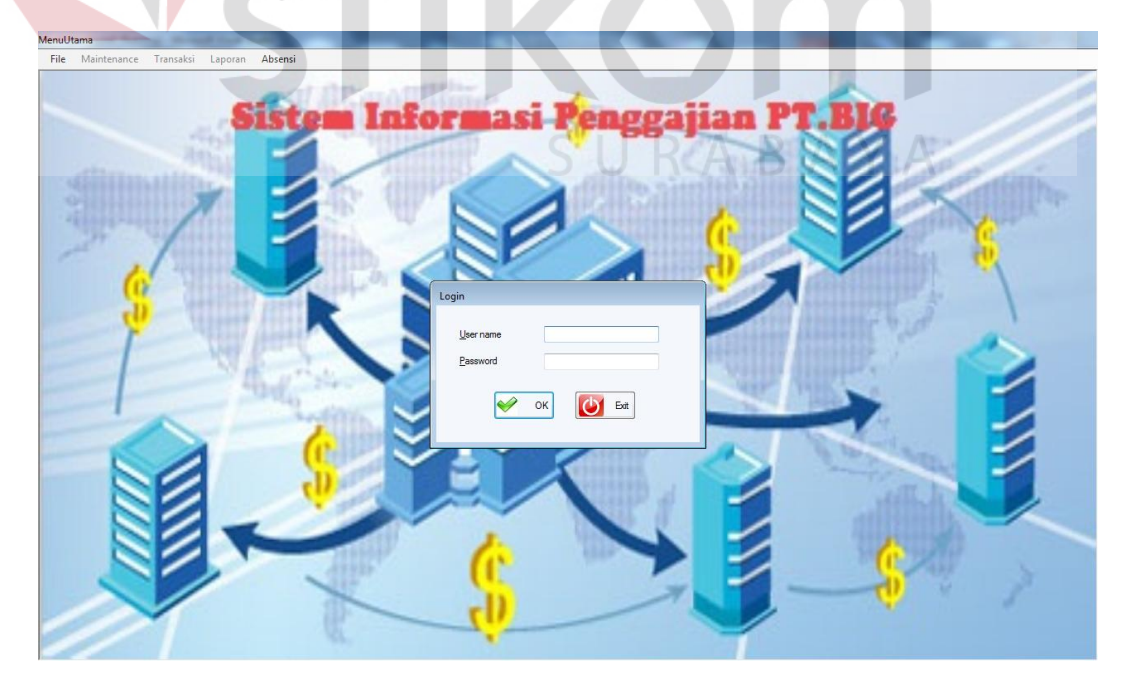

Gambar 4.1 *Form* Menu Utama

#### **4.2.2** *Form Login*

Saat *form* utama pertama kali muncul atau saat menu *login* dipilih, akan muncul sebuah *form login*. *Form* ini digunakan untuk pengecekan data *user* yang akan menggunakan fitur tambahan dari aplikasi. *User* yang belum *login* akan diminta untuk memasukkan data nama pengguna dan kata sandinya. Setelah kedua data tersebut terisi, maka dapat menekan tombol *login*, seperti yang terlihat pada Gambar 4.2.

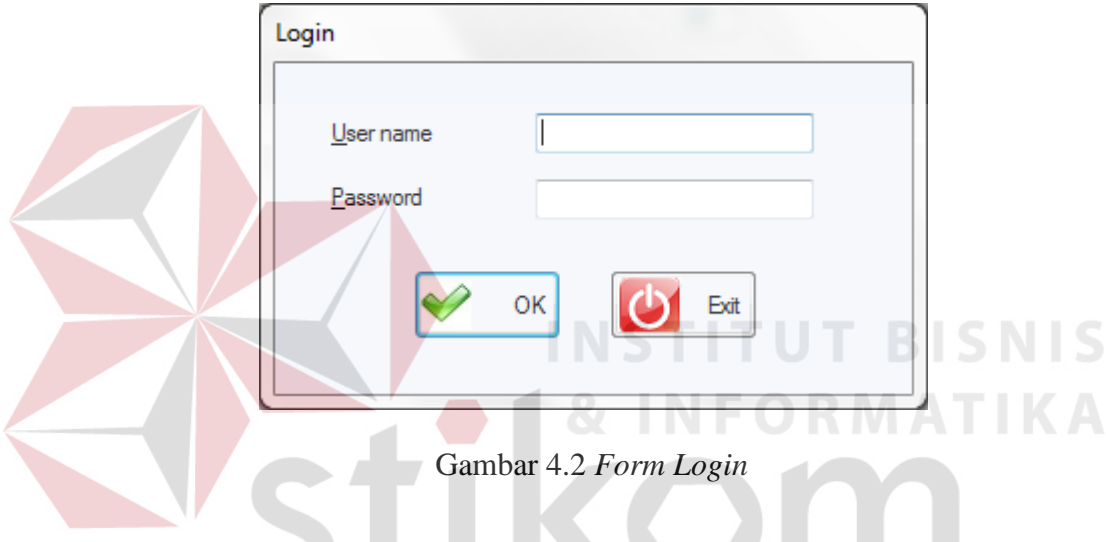

#### **4.2.3** *Form Add User*

*Form* ini digunakan untuk menambahkan data pengguna, kemudian data tersebut digunakan pengguna untuk melakukan proses *login.* Untuk menambahkan data pengguna harus dilakukan oleh seorang admin, *form add user* dapat dilihat pada Gambar 4.3 di halaman 129.

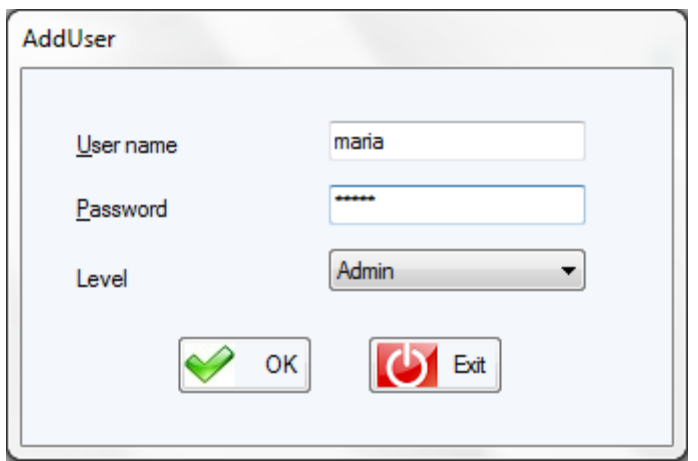

Gambar 4.3 *Form Add User* 

## **4.2.4** *Form* **Ganti** *Password*

*Form* ini digunakan untuk mengganti kata sandi pengguna, untuk dapat melakukan akses ke *form* ini pengguna harus melakukan *login* terlebih dahulu. Setiap pengguna dapat melakukan akses ke *form* ini dan dapat melakukan pergantian sandi dengan memasukkan sandi yang lama dan sandi yang baru, seperti yang dapat dilihat pada Gambar 4.4.

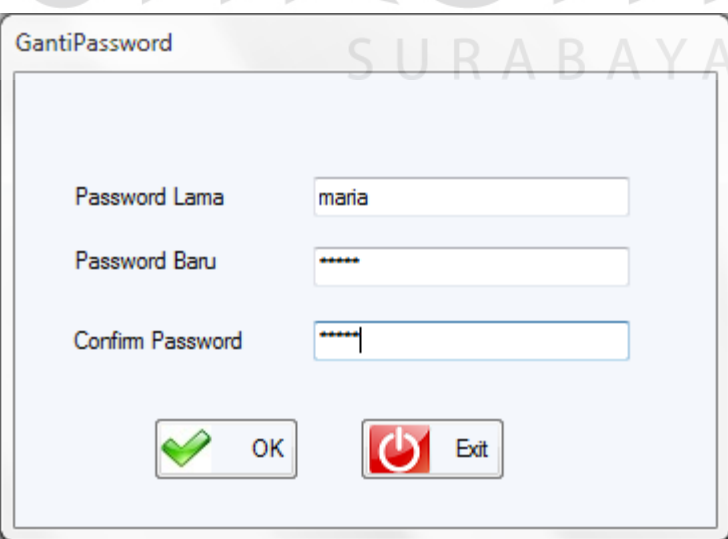

Gambar 4.4 *Form* Ganti *Password* 

#### **4.2.5** *Form Change All Password*

*Form* ini digunakan untuk melakukan perubahan pada kata sandi keseluruhan pengguna. *Form* ini hanya dapat diakses oleh seorang admin dan untuk melakukan perubahan pada seluruh kata sandi pengguna dapat dilihat pada Gambar 4.5.

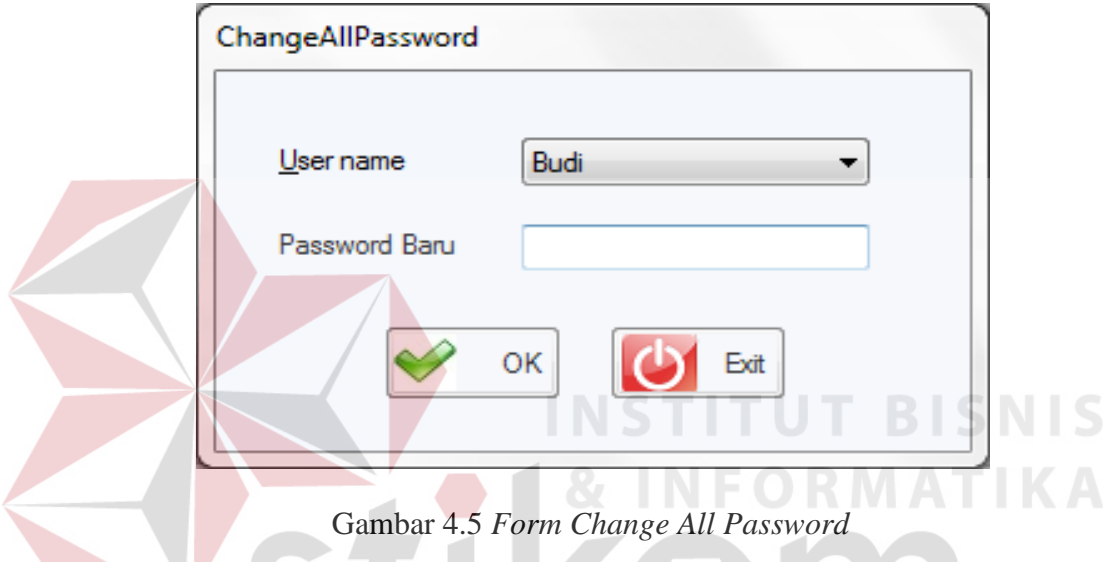

## **4.2.6** *Form Maintenance* **Departemen**

*Form* ini digunakan untuk menambahkan data departemen yang dipergunakan untuk menentukan departemen dari suatu bagian yang terdapat dalam sistem. *Form* ini dapat diakses oleh seorang personalia dan *form* ini dapat dilihat pada Gambar 4.6 di halaman 131.

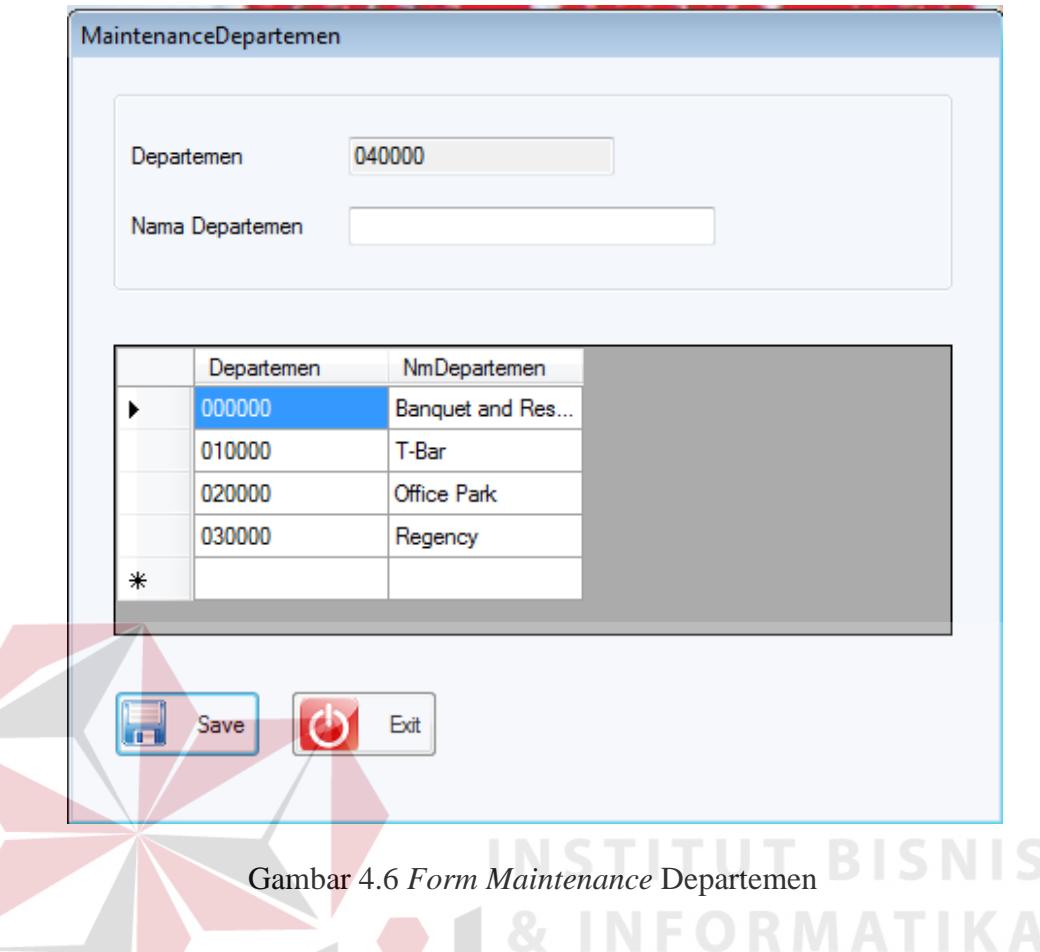

## **4.2.7** *Form Maintenance* **Bagian**

3

*Form* ini digunakan untuk menambahkan data bagian yang dipergunakan untuk menentukan bagian dari suatu jabatan yang terdapat dalam sistem, sebelum menambahkan data bagian, data departemen harus diisi terlebih dahulu. *Form* ini dapat diakses oleh seorang personalia dan *form* ini dapat dilihat pada Gambar 4.7 di halaman 132.

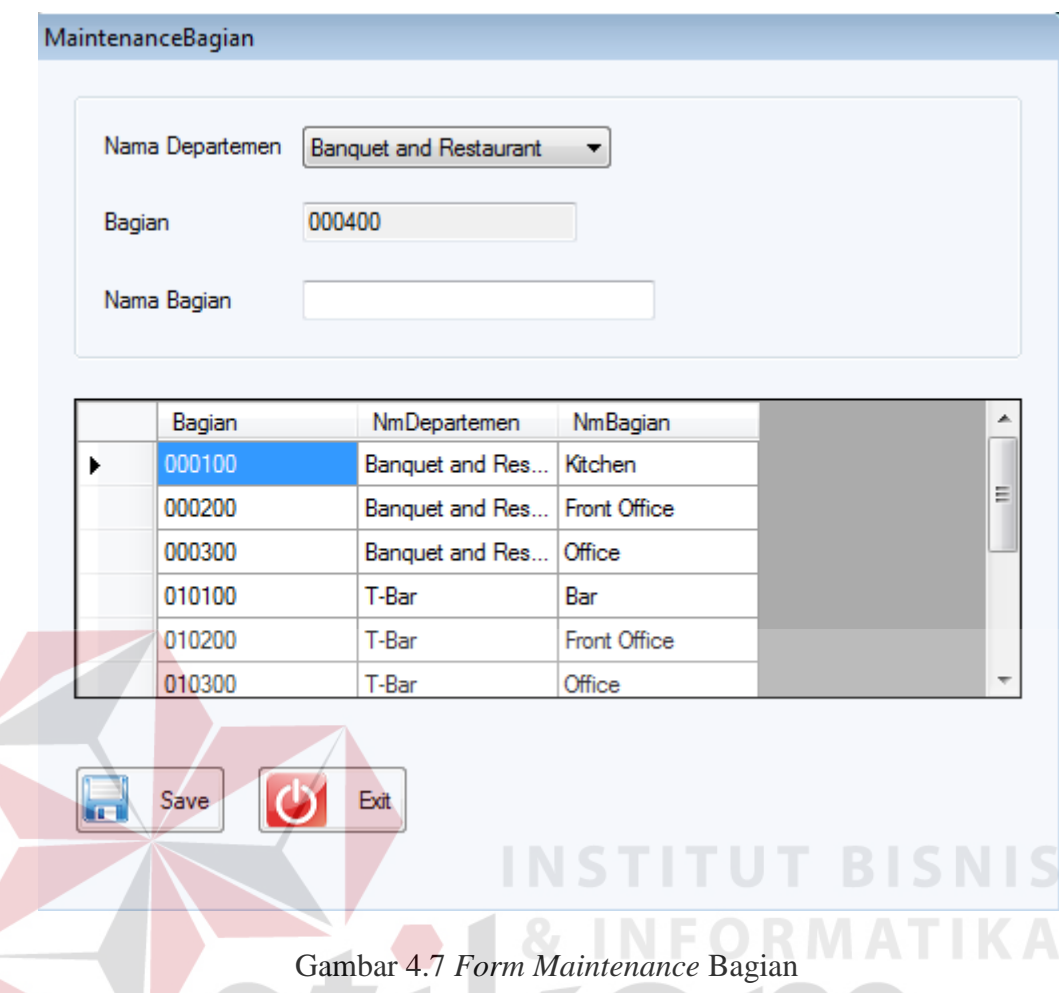

#### **4.2.8** *Form Maintenance* **Jabatan**

*Form* ini digunakan untuk menambahkan data jabatan yang dipergunakan untuk menentukan jabatan yang terdapat dalam sistem, sebelum menambahkan data jabatan, data departemen dan data bagian harus diisi terlebih dahulu. *Form* ini dapat diakses oleh seorang personalia dan *form* ini dapat dilihat pada Gambar 4.8 di halaman 133.

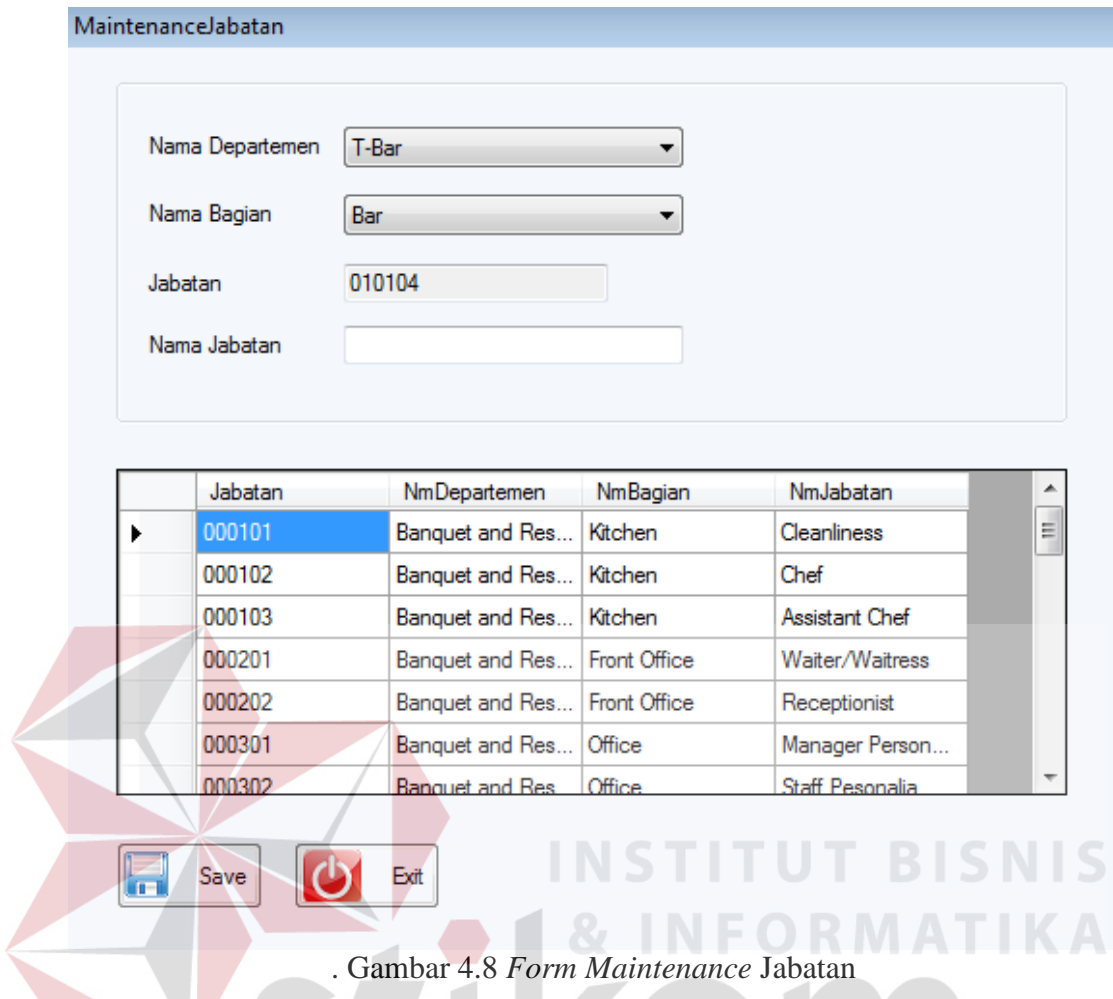

## **4.2.9** *Form Maintenance* **Provinsi**

*Form* ini digunakan menambahkan data provinsi yang dipergunakan untuk menentukan provinsi untuk kota yang terdapat dalam sistem. *Form* ini dapat diakses langsung melalui menu utama atau pada saat melakukan pengisian informasi provinsi di *form* karyawan. *Form* ini dapat dilihat pada Gambar 4.9 di halaman 134.

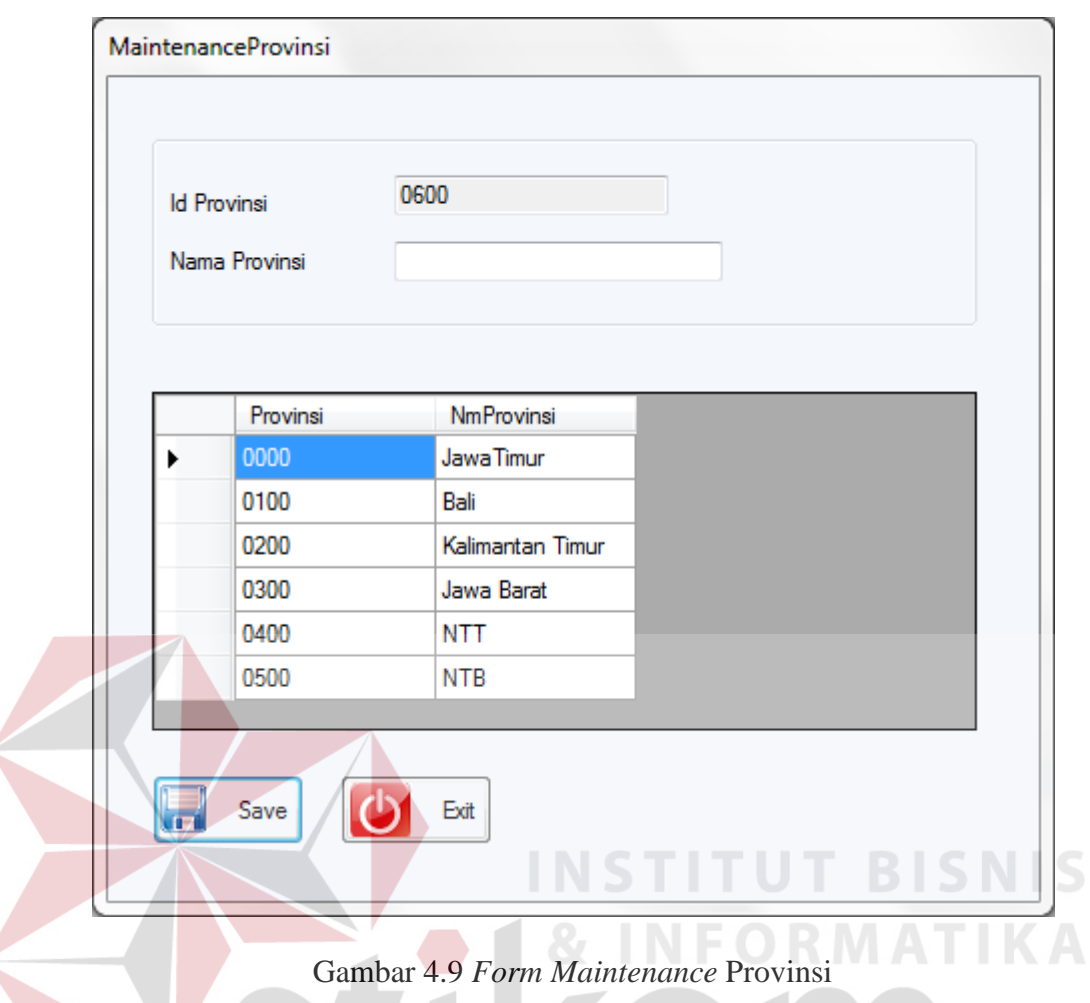

#### **4.2.10** *Form Maintenance* **Kota**

*Form* ini digunakan menambahkan data kota yang dipergunakan untuk menentukan kota yang terdapat dalam sistem. Untuk melakukan penambahan data pada data kota, data provinsi harus diisikan terlebih dahulu. *Form* ini dapat diakses langsung melalui menu utama atau pada saat melakukan pengisian informasi kota di *form* karyawan. *Form* ini dapat dilihat pada Gambar 4.10 di halaman 135.

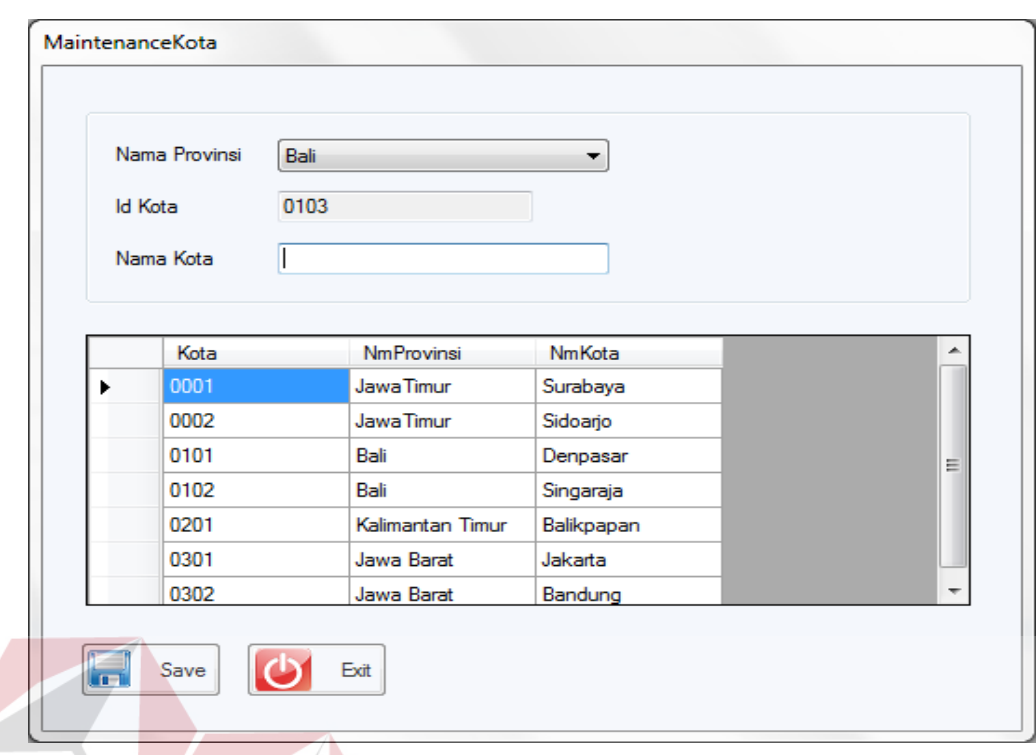

## Gambar 4.10 *Form Maintenance* Kota

## **4.2.11** *Form Maintenance* **Tunjangan**

*Form* ini digunakan menambahkan nama tunjangan dan dapat dilihat pada

**INSTITUT BISNIS** 

Gambar 4.11.

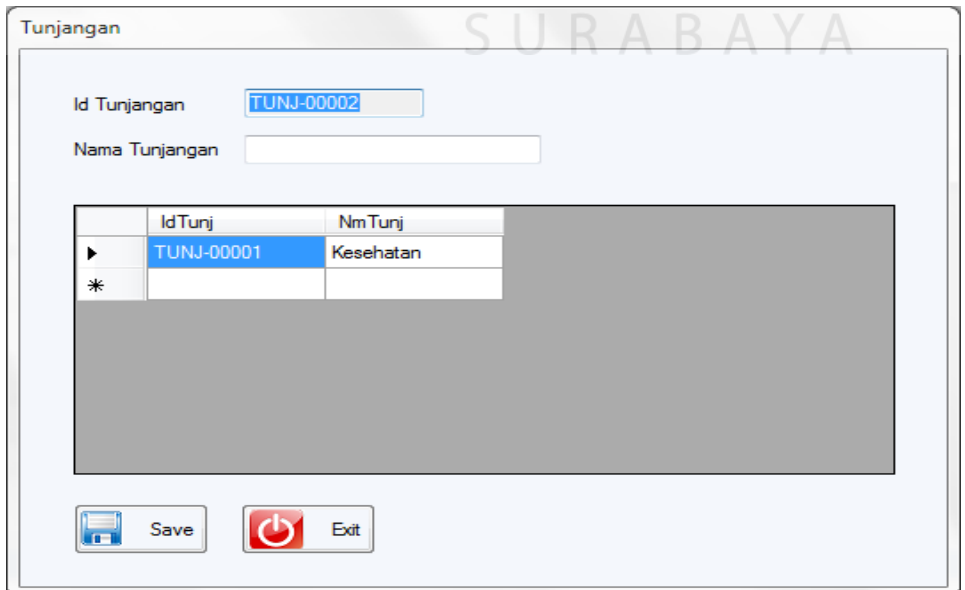

Gambar 4.11 *Form Maintenance* Tunjangan

*Form* ini digunakan menambahkan nama kebutuhan uang dan dapat dilihat pada Gambar 4.12.

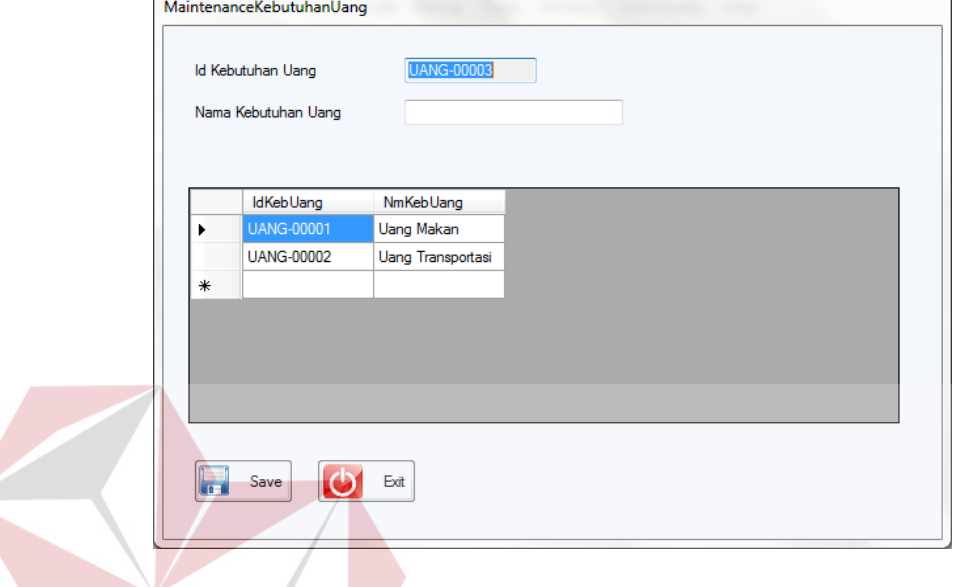

Gambar 4.12 *Form Maintenance* Kebutuhan Uang

**NFORMATIKA** 

## **4.2.13** *Form Maintenance* **Cuti**

*Form* ini digunakan menambahkan nama cuti dan jumlah cuti seperti

dilihat pada Gambar 4.13.

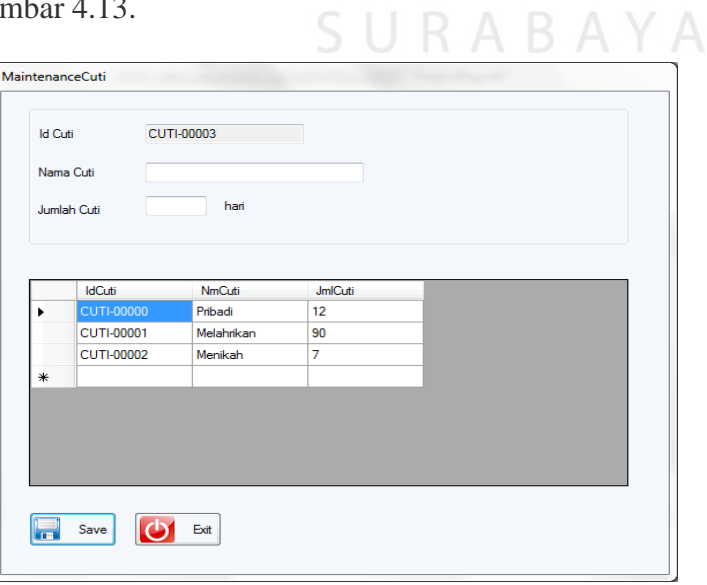

Gambar 4.13 *Form Maintenance* Cuti

#### **4.2.14** *Form Maintenance Shift*

*Form* ini digunakan untuk menentukan *shift* yang ada pada sistem seperti dilihat pada Gambar 4.14.

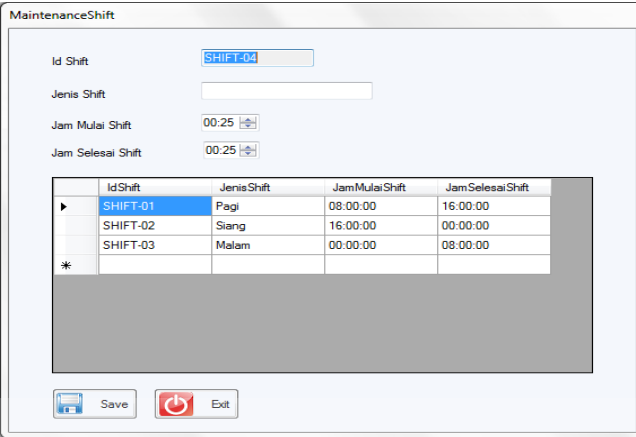

Gambar 4.14 *Form Maintenance Shift* 

## **4.2.15** *Form Maintenance* **Karyawan**

*Form* ini digunakan untuk meng*input*kan data karyawan dimana data-data tersebut dikelompokkan menjadi 4 buah *tab* dan data karyawan dibagi 3 isian, isian pertama digunakan untuk pengisian data diri seperti dilihat pada Gambar SURABAYA

4.15.

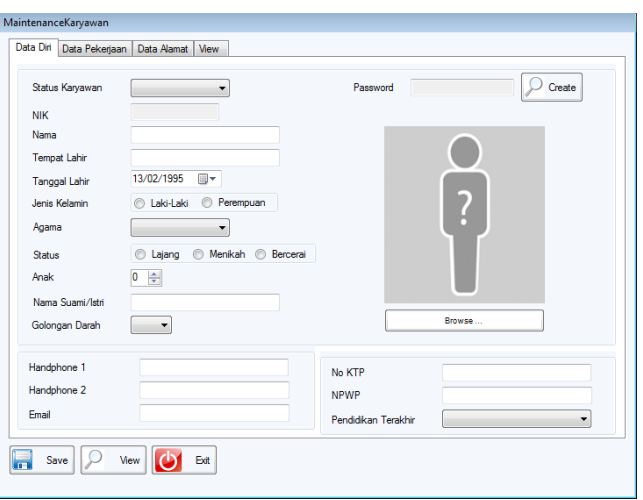

Gambar 4.15 *Form Maintenance* Karyawan (Data Diri)

Isian kedua digunakan untuk mengisi data pekerjaan seperti yang dapat dilihat pada Gambar 4.16.

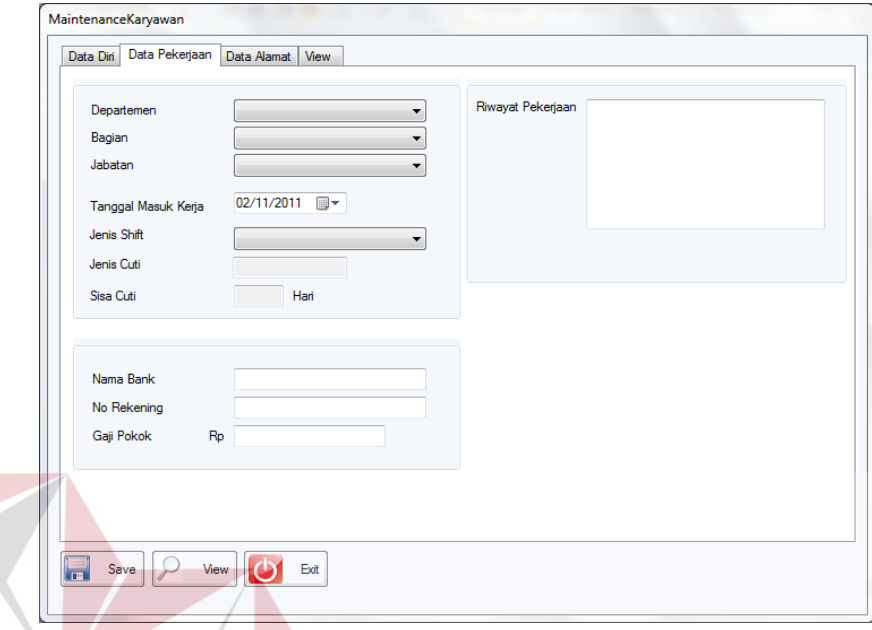

Gambar 4.16 *Form Maintenance* Karyawan (Data Karyawan)

Isian ketiga digunakan untuk mengisi data alamat seperti yang dapat dilihat pada

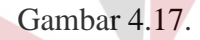

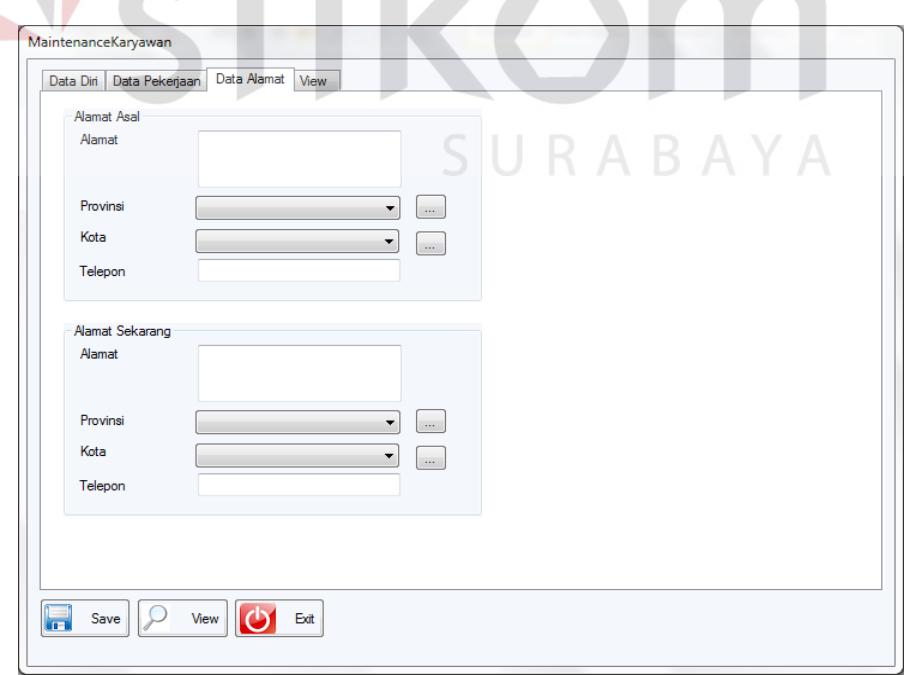

Gambar 4.17 *Form Maintenance* Karyawan (Data Alamat)

*Tab* keempat digunakan sebagai *view* dari data karyawan yang telah ada, seperti yang ada pada Gambar 4.18.

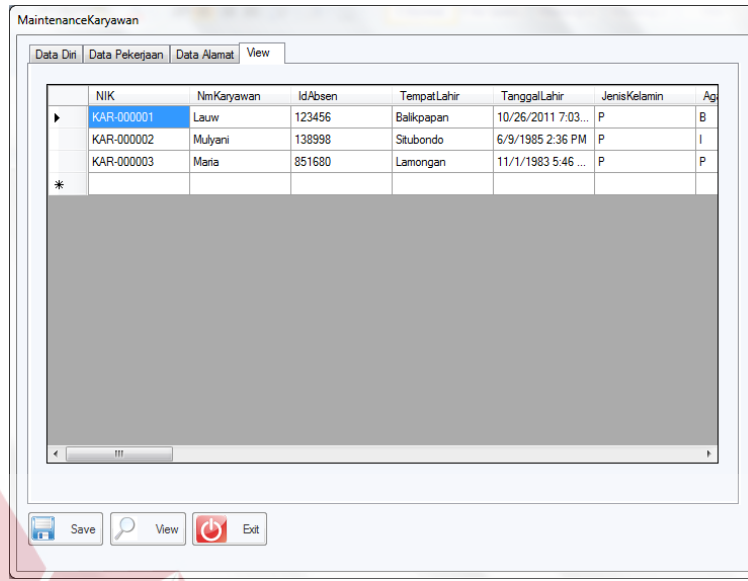

Gambar 4.18 *Form Maintenance* Karyawan (*View*)

## **4.2.16** *Form Maintenance* **Golongan**

*Form* ini digunakan untuk melakukan *input* golongan pada *maintenance*

**INSTITUT BISNIS** 

golongan. *Form maintenance* golongan dapat dilihat pada Gambar 4.19.

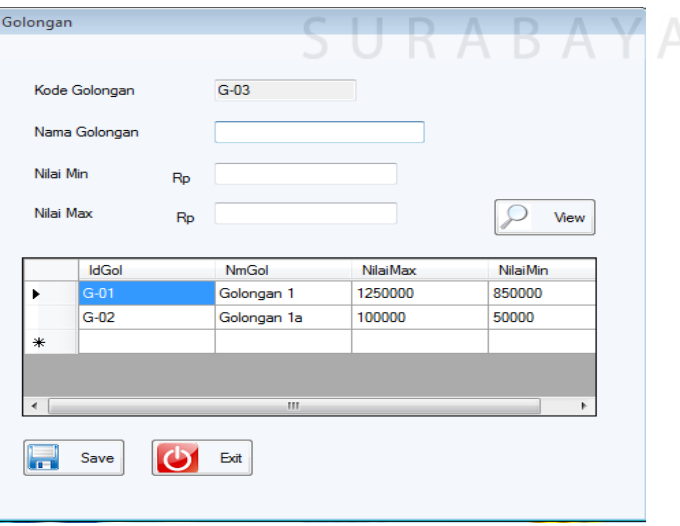

Gambar 4.19 *Form Maintenance* Golongan

#### **4.2.17** *Form* **Absensi**

*Form* ini digunakan untuk melakukan absensi karyawan. Karyawan yang datang harus meng*input*kan NIK dan *Password* untuk melakukan absensi masuk dan absensi pulang. *Form* absensi dapat dilihat pada Gambar 4.20.

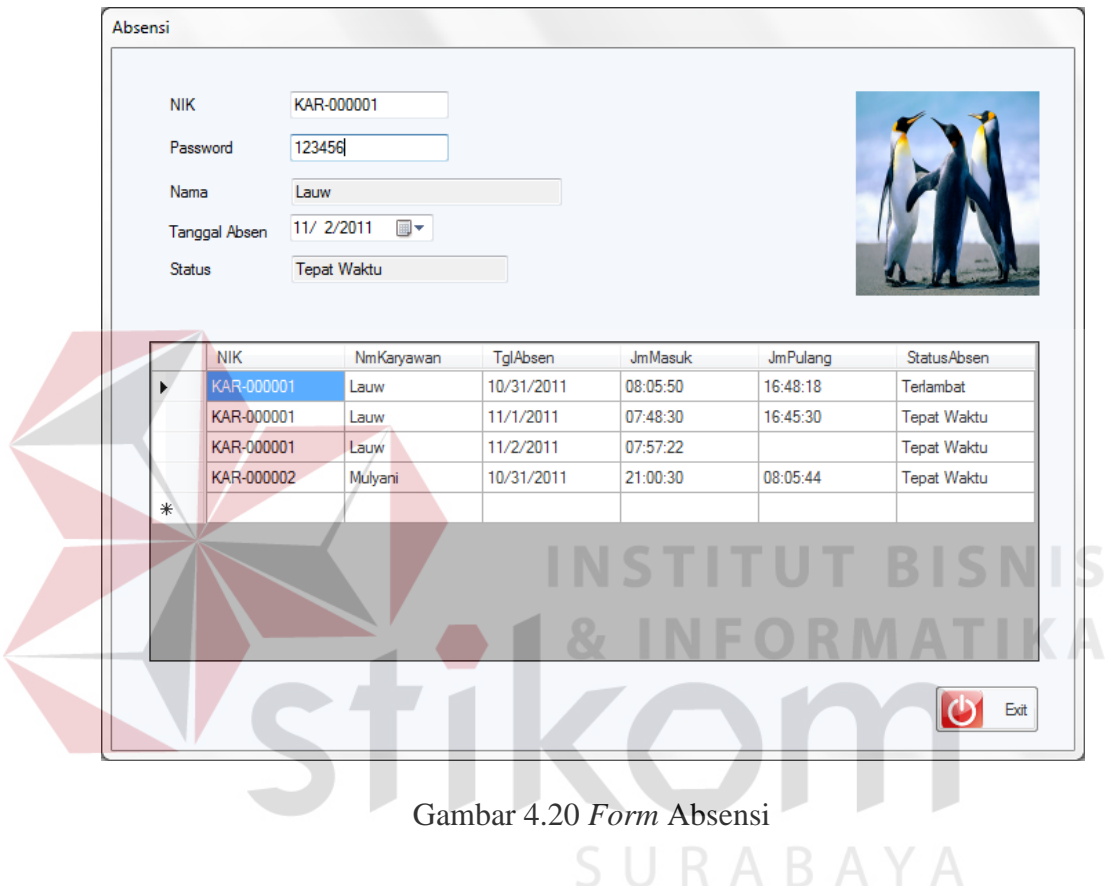

#### **4.2.18** *Form Update* **Absen**

*Form* ini digunakan untuk memasukkan data absen yang kurang atau terlupa, apabila seorang karyawan lupa melakukan absen pulang maka bisa dilakukan melalui *form* ini. *Form update* absen dapat dilihat pada Gambar 4.21 di halaman 141.

|   | <b>NIK</b>           |                                                                                                    |             |             |                |                 |   |
|---|----------------------|----------------------------------------------------------------------------------------------------|-------------|-------------|----------------|-----------------|---|
|   | Nama                 |                                                                                                    |             |             |                |                 |   |
|   | Jenis Shift          | ۰                                                                                                    |             |             |                |                 |   |
|   | <b>Tanggal Absen</b> | 3/4/2012<br>$\begin{tabular}{ c c c } \hline \quad \quad & \quad \quad & \quad \quad \\ \hline \quad \quad & \quad \quad & \quad \quad \\ \hline \quad \quad & \quad \quad & \quad \quad \\ \hline \end{tabular}$ |             |             |                |                 |   |
|   |                      |                                                                                                    |             |             |                |                 |   |
|   | Jam Masuk            | 14:37 ÷                                                                                                    |             |             |                |                 |   |
|   | Jam Pulang           | 14:37 ←                                                                                                    |             |             |                |                 |   |
|   | Status               |                                                                                                    | ۰           |             |                |                 |   |
|   |                      |                                                                                                    |             |             |                |                 |   |
|   | <b>NIK</b>           | NmKaryawan                                                                                                    | Jenis Shift | TglAbsen    | <b>JmMasuk</b> | <b>JmPulang</b> | ۸ |
| ٠ | 1120200001           | Selvi Hartanti                                                                                                    | Pagi        | 26 Feb 2012 | 06:12:00       | 16:12:00        | Ξ |
|   | 1120200001           | Selvi Hartanti                                                                                                    | Pagi        | 27 Feb 2012 | 06:12:00       | 16:12:00        |   |
|   | 1120200001           | Selvi Hartanti                                                                                                    | Pagi        | 28 Feb 2012 | 06:12:00       | 16:12:00        |   |
|   | 1120200001           | Selvi Hartanti                                                                                                    | Pagi        | 29 Feb 2012 | 06:12:00       | 16:12:00        |   |
|   | 1120200001           | Selvi Hartanti                                                                                                    | Pagi        | 01 Mar 2012 | 16:48:44       | 16:52:15        |   |
|   | 1120200002           | Agus Kumia                                                                                                    | Pagi        | 26 Feb 2012 | 06:12:00       | 16:12:00        |   |
|   | 1120200002           | Agus Kumia                                                                                                    | Pagi        | 27 Feb 2012 | 06:12:00       | 16:12:00        |   |
|   | 1120200002           | Agus Kumia                                                                                                    | Pagi        | 28 Feb 2012 | 06:12:00       | 16:12:00        |   |
|   |                      | Agus Kumia                                                                                                    | Pagi        | 29 Feb 2012 | 06:12:00       | 16:12:00        |   |
|   | 1120200002           |                                                                                                    |             |             |                |                 |   |

Gambar 4.21 *Form Update* Absen

## **4.2.19** *Form* **Lembur**

*Form* ini digunakan untuk memasukkan data karyawan yang melakukan lembur. Pada *form* ini pula terjadi perhitungan uang lembur sesuai dengan peraturan. Gambar *form* lembur dapat dilihat pada Gambar 4.22.

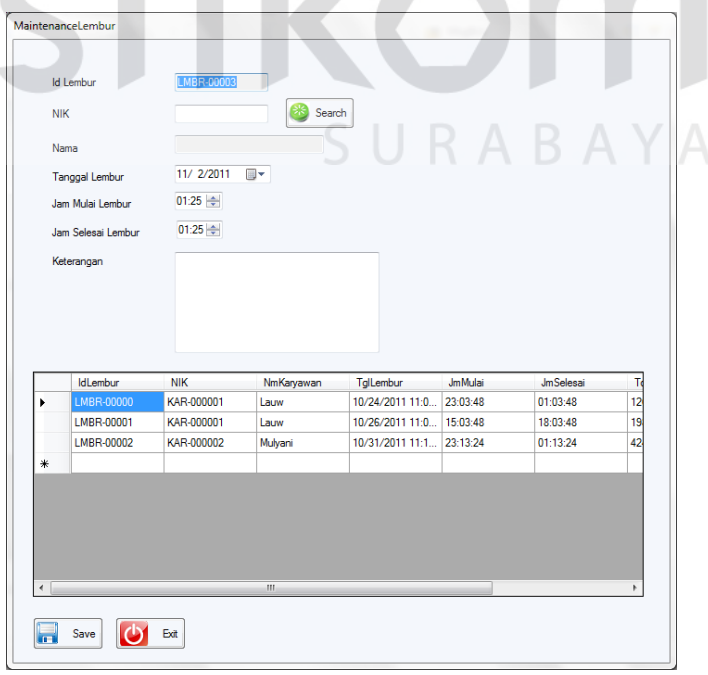

Gambar 4.22 *Form* Lembur

#### **4.2.20** *Form* **Detil Cuti**

*Form* ini digunakan untuk memasukkan data karyawan yang ingin melakukan cuti. *Form* ini mengambil data cuti dari *form* maintenance cuti, yang digunakan untuk menetukan jenis cuti apa saja yang dapat diambil. Cuti karyawan pertahun data diambil secara bertahap, sedangkan cuti karyawan seperti melahirkan harus diambil sekaligus habis. *Form* detil cuti dapat dilihat pada Gambar 4.23.

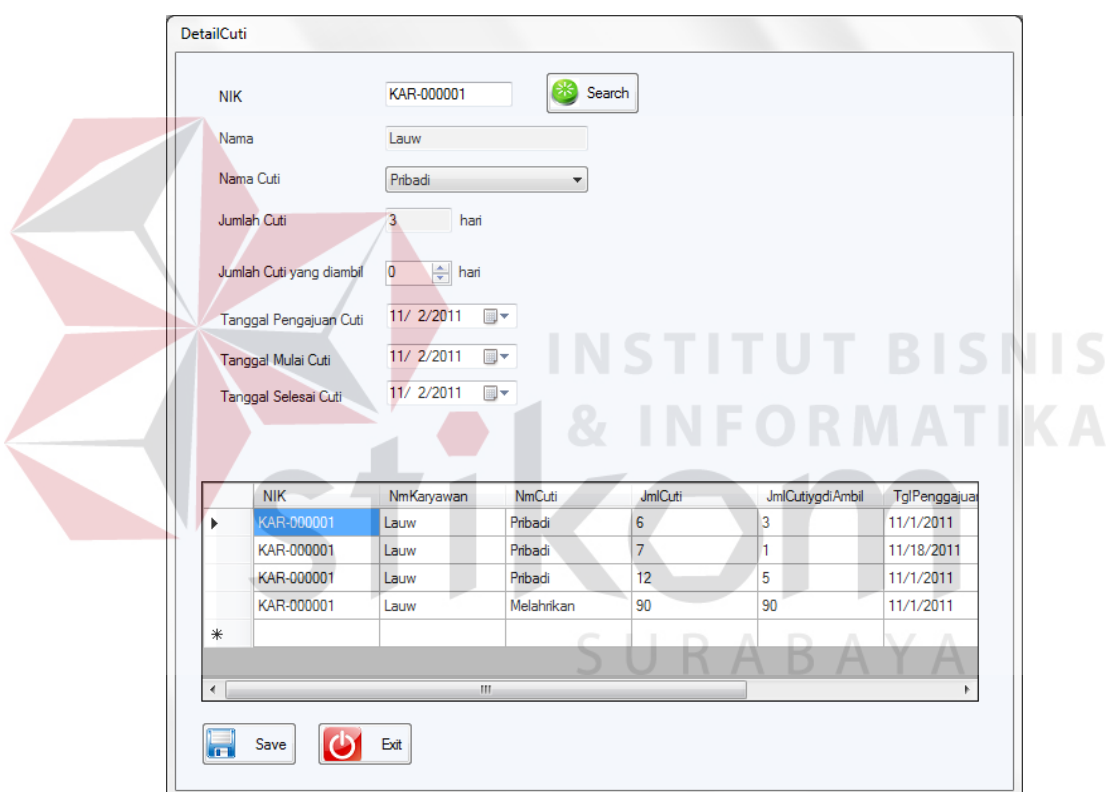

Gambar 4.23 *Form* Detil Cuti

#### **4.2.21** *Form* **Tukar** *Shift*

*Form* ini digunakan untuk menukar *shift* karyawan dan *shift* ini hanya berlaku untuk satu hari saja sesuai yang ditentukan pada tanggal yang terletak pada *form*. *Form* ini dapat dilihat pada Gambar 4.24 di halaman 143.

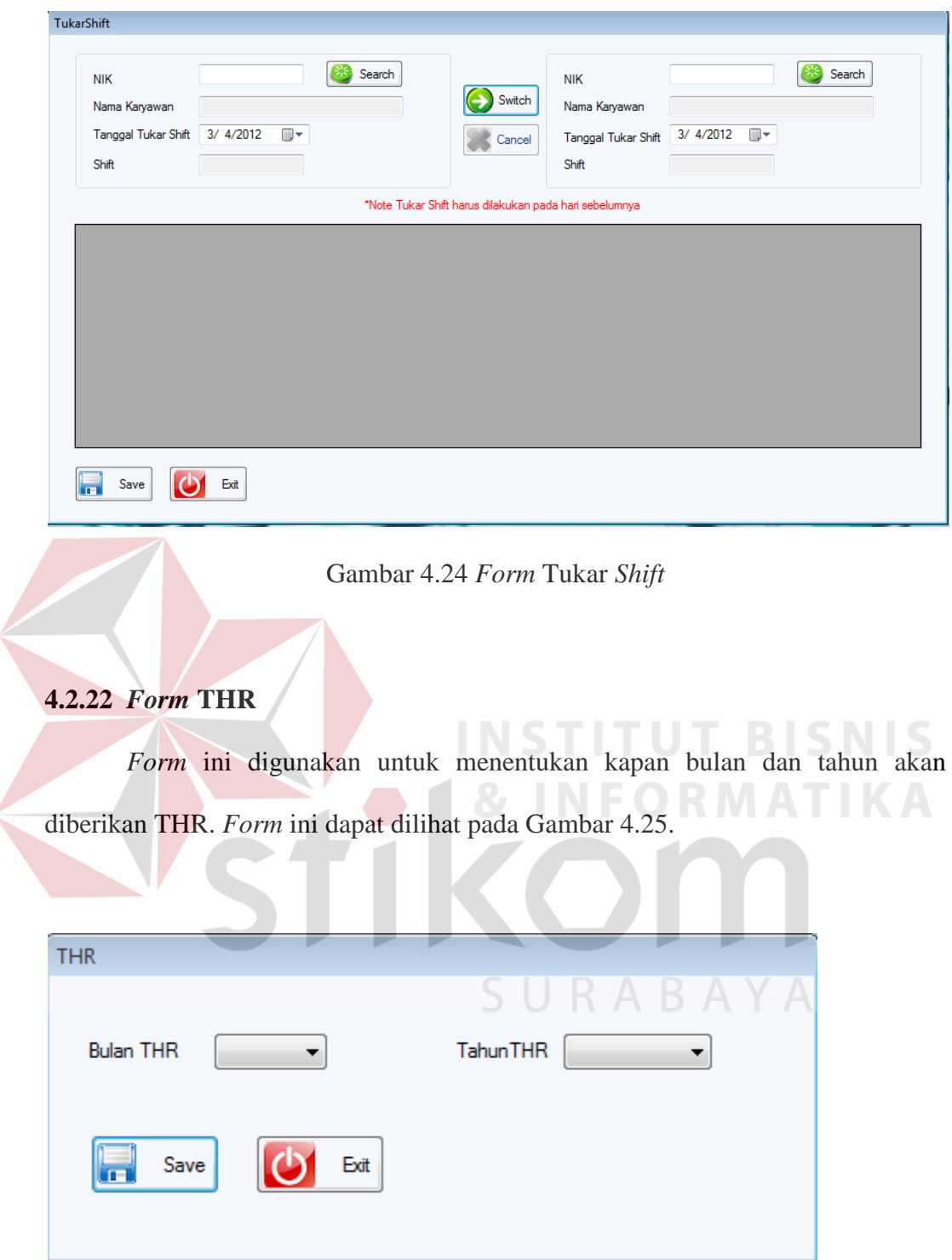

Gambar 4.25 *Form* THR

#### **4.2.23** *Form* **Ubah** *Shift*

*Form* ini digunakan untuk mengubah *shift* pada seluruh karyawan dalam satu jabatan yang sama. Perubahan yang terjadi pada *Shift* ini berlaku untuk seterusnya. *Form* ini dapat dilihat pada Gambar 4.26.

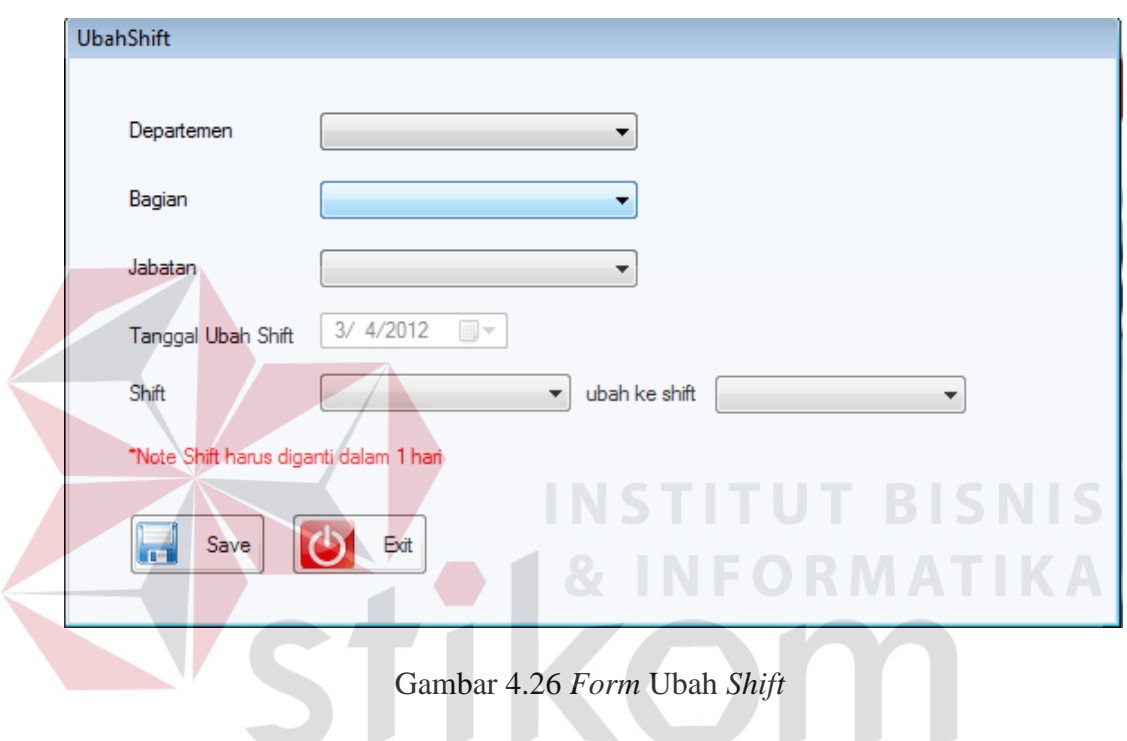

## **4.2.24** *Form* **Detil Tunjangan**

*Form* ini digunakan untuk melakukan pengisian jumlah tunjangan sesuai dengan data tunjangan yang diisikan pada *maintenance* tunjangan berdasarkan jabatan karyawan. *Form* detil tunjangan dapat dilihat pada Gambar 4.27 di halaman 145.

SURABAYA

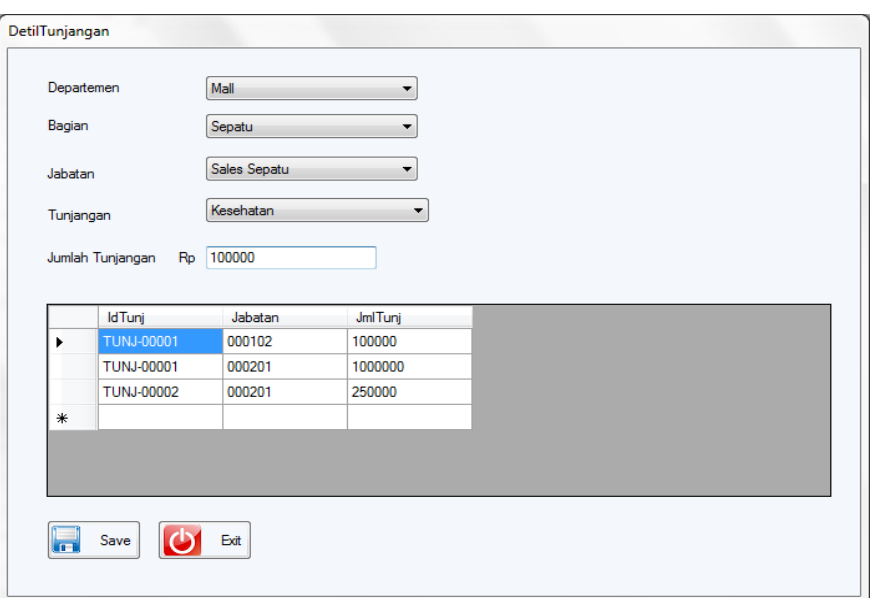

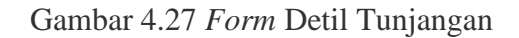

## **4.2.25** *Form* **Detil Kebutuhan Uang**

*Form* ini digunakan untuk melakukan pengisian jumlah kebutuhan uang sesuai dengan data tunjangan yang diisikan pada *maintenance* kebutuhan uang berdasarkan jabatan karyawan. *Form* detil kebutuhan uang dapat dilihat pada Gambar 4.28.

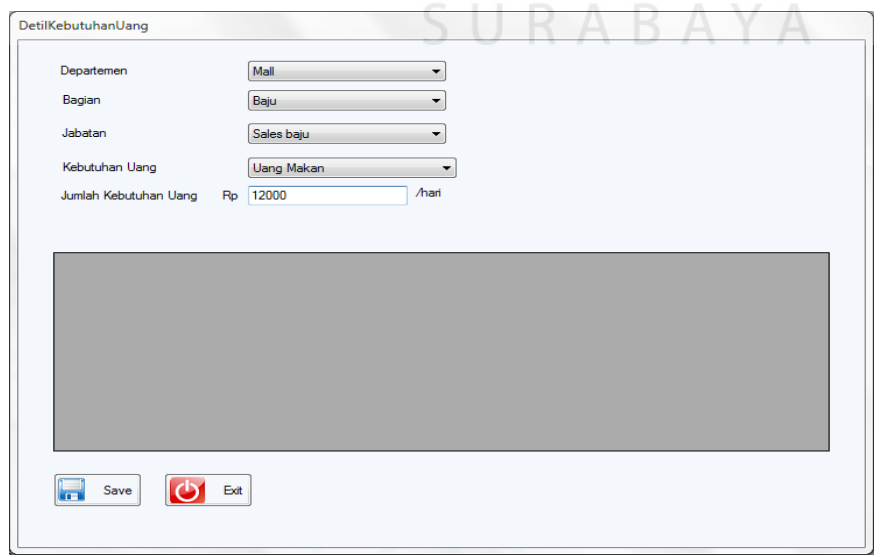

Gambar 4.28 *Form* Detil Kebutuhan Uang

#### **4.2.26** *Form* **Peminjaman**

*Form* ini digunakan untuk melakukan proses peminjaman karyawan, dimana karyawan hanya diperbolehkan meminjam apabila karyawan tidak mempunyai peminjaman sebelumnya. Apabila peminjaman sebelumnya masih ada tunggakan, maka karyawan dapat melakukan *request* peminjaman. *Request* peminjaman dapat diterima atau ditolak oleh pimpinan. *Form* peminjaman dapat dilihat pada Gambar 4.29.

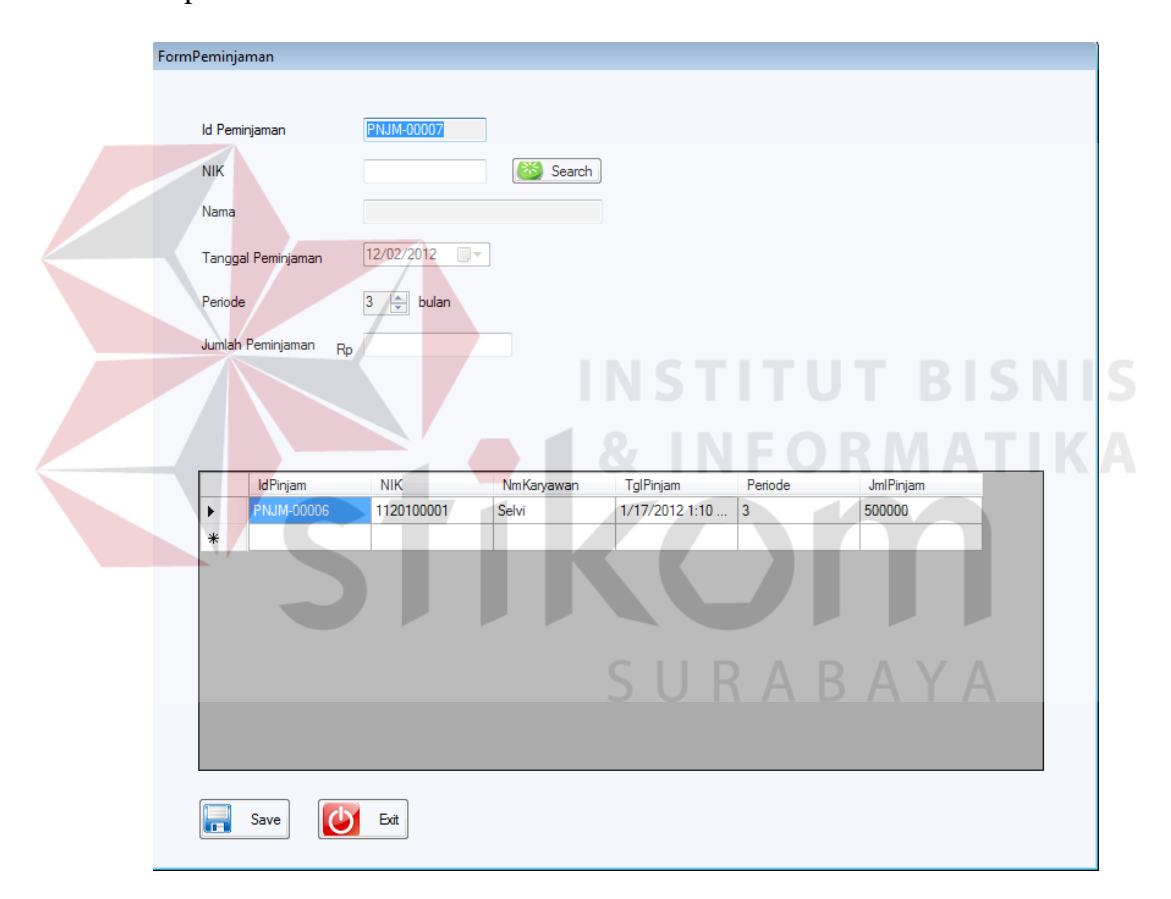

Gambar 4.29 *Form* Peminjaman

#### **4.2.27** *Form* **Detil Golongan**

*Form* ini digunakan untuk memasukkan data gaji karyawan berdasarkan departemen, bagian, jabatan serta pendidikannya. *Form* ini dapat dilihat pada Gambar 4.30.

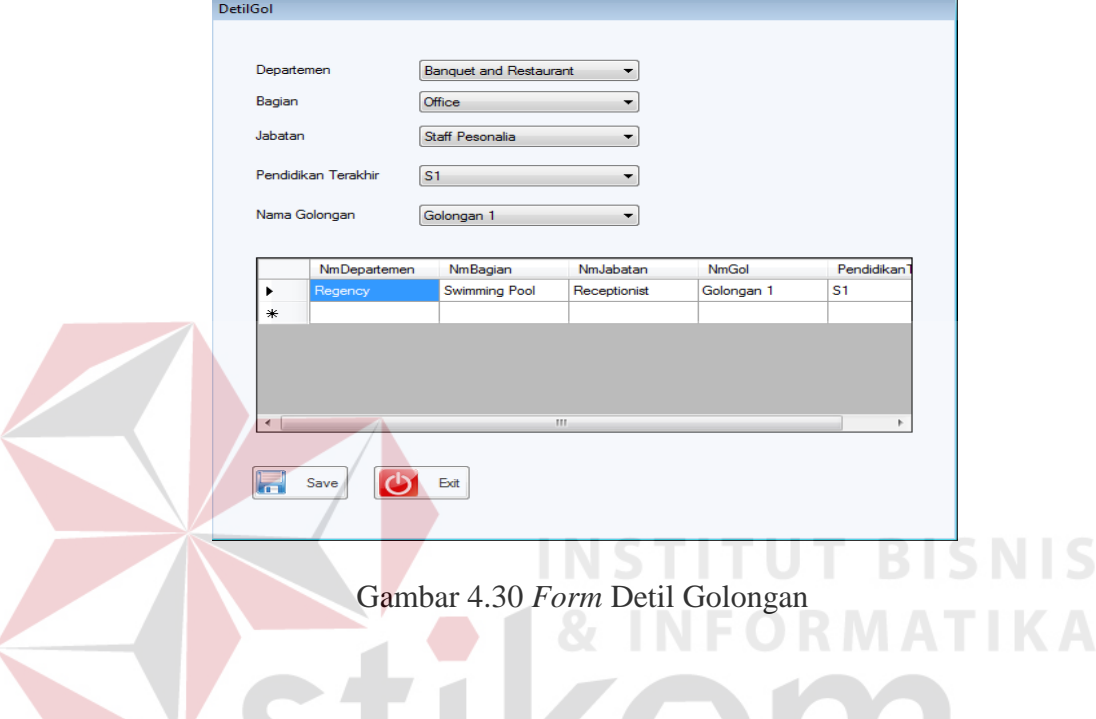

## **4.2.28** *Form* **PajakGaji**

*Form* ini digunakan untuk melakukan perhitungan pajak dan gaji karyawan, dimana pada *form* ini terdapat pemilihan apakah perhitungan dilakukan pada bulan dan tahun tersebut. *Form* PajakGaji dapat dilihat pada Gambar 4.31.

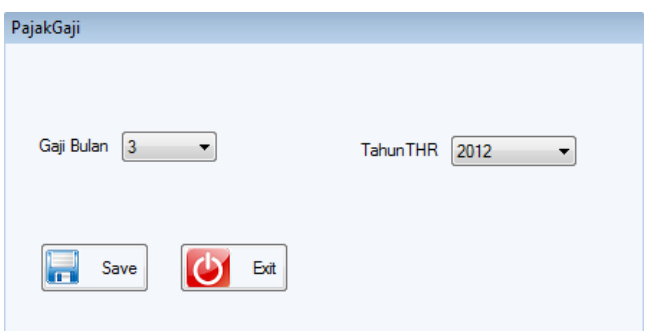

Gambar 4.31 *Form* PajakGaji

#### **4.2.29 Laporan Absensi Karyawan Tepat Waktu**

Laporan absensi karyawan tepat waktu berfungsi untuk mencetak laporan absensi karyawan yang hadir tepat waktu. Laporan absensi karyawan tepat waktu dapat dilihat pada Gambar 4.32 dan Lampiran 1.

|                 |                  |                      | LAPORAN ABSENSI KARYAWAN TEPAT WAKTU | PT. BIG SURABAYA       |                    |                                    |
|-----------------|------------------|----------------------|--------------------------------------|------------------------|--------------------|------------------------------------|
|                 | PT. BIG SURABAYA |                      | Februari<br>Bulan                    |                        | Tahun 2012         |                                    |
|                 | No. NIK          | Nama Karvawan        | <b>Nama Departemen</b>               | <b>Status Karvawan</b> | <b>Jenis Shift</b> | <b>TepatWaktu</b><br><b>(Kali)</b> |
|                 | 1120200001       | Selvi Hartanti       | Regency                              | Tetap                  | Pagi               | 29                                 |
| $\mathcal{L}$   | 1120200002       | <b>Agus Kumia</b>    | <b>Banquet and Restaurant</b>        | Tetap                  | Pagi               | 29                                 |
| 3.              | 1120200003       | <b>Herv Setia</b>    | T.Bar                                | Tetap                  | Pagi               | 29                                 |
| $\overline{4}$  | 1120200004       | Kurt Hammel          | Regency                              | Tetap                  | Pagi               | 29                                 |
| 5.              | 1120200005       | Mike Cheng           | Regency                              | Tetap                  | Pagi               | 29                                 |
|                 | 6 1120200006     | Mama                 | Office Park                          | Tetap                  | Pagi               | 1                                  |
|                 | 2120100001       | Merlin               | <b>Banquet and Restaurant</b>        | <b>Tidak Tetap</b>     | <b>Siang</b>       | 29                                 |
| $\mathbf{R}$    | 2120100002       | Selena               | Office Park                          | <b>Tidak Tetap</b>     | Malam              | 29                                 |
| $\bullet$       | 2120100003       | Henry                | Regency                              | <b>Tidak Tetap</b>     | Pagi               | 29                                 |
| 10 <sub>o</sub> | 2120100004       | <b>Erlin Santoso</b> | T.Bar                                | <b>Tidak Tetap</b>     | Siang              | 29                                 |
|                 | 11 2120100005    | Hendro               | Regency                              | <b>Tidak Tetap</b>     | Pagi               | 2.8                                |

Gambar 4.32 Laporan Absensi Karyawan Tepat Waktu

## **4.2.30 Laporan Absensi Karyawan Terlambat**

Laporan absensi karyawan terlambat berfungsi untuk mencetak laporan absensi karyawan yang hadir terlambat. Laporan absensi karyawan terlambat dapat dilihat pada Gambar 4.33 dan Lampiran 2.

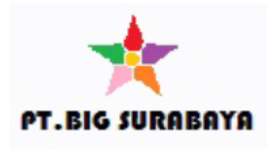

## PT. BIG SURABAYA LAPORAN ABSENSI KARYAWAN TERLAMBAT Bulan Desember Tahun 2011

**INFORMATIKA** 

| No | NIK        | Nama Karvawan  | Nama Departemen | <b>Status Karvawan</b> | <b>Jenis Shift</b> | Terlambat<br>(Kali) |
|----|------------|----------------|-----------------|------------------------|--------------------|---------------------|
|    | 1120200001 | Selvi Hartanti | Regency         | Tetap                  | Pagi               | 2                   |
|    | 2120100004 | Erlin Santoso  | T-Bar           | <b>Tidak Tetap</b>     | Siang              |                     |

Gambar 4.33 Laporan Absensi Karyawan Terlambat

#### **4.2.31 Slip Peminjaman**

Slip peminjaman karyawan berfungsi untuk mencetak slip peminjaman karyawan. Slip peminjaman dapat dilihat pada Gambar 4.34 dan Lampiran 3.

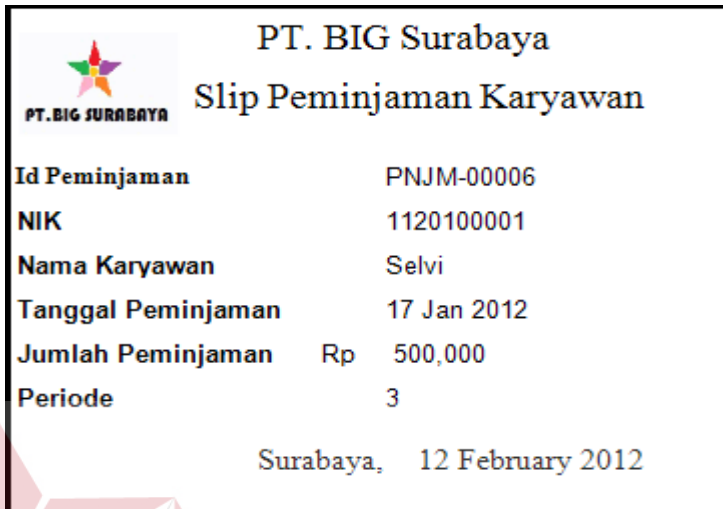

Gambar 4.34 Slip Peminjaman

**TUT BISNIS** 

## **4.2.32 Laporan Peminjaman**

Laporan peminjaman berfungsi untuk menampilkan karyawan yang melakukan pinjaman. Laporan peminjaman dapat dilihat pada Gambar 4.35 dan Lampiran 4.

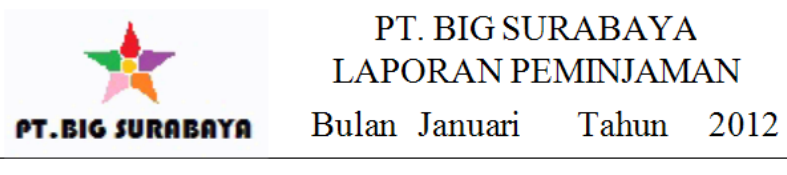

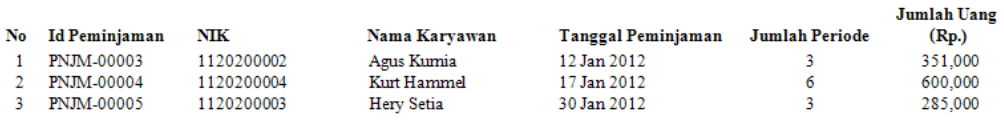

Gambar 4.35 Laporan Peminjaman

#### **4.2.33 Daftar Jumlah Kebutuhan Uang**

Daftar jumlah kebutuhan uang merupakan daftar kebutuhan uang untuk karyawan dari berbagai departemen, bagian dan jabatan. Daftar jumlah kebutuhan uang dapat dilihat pada Gambar 4.36 dan Lampiran 5.

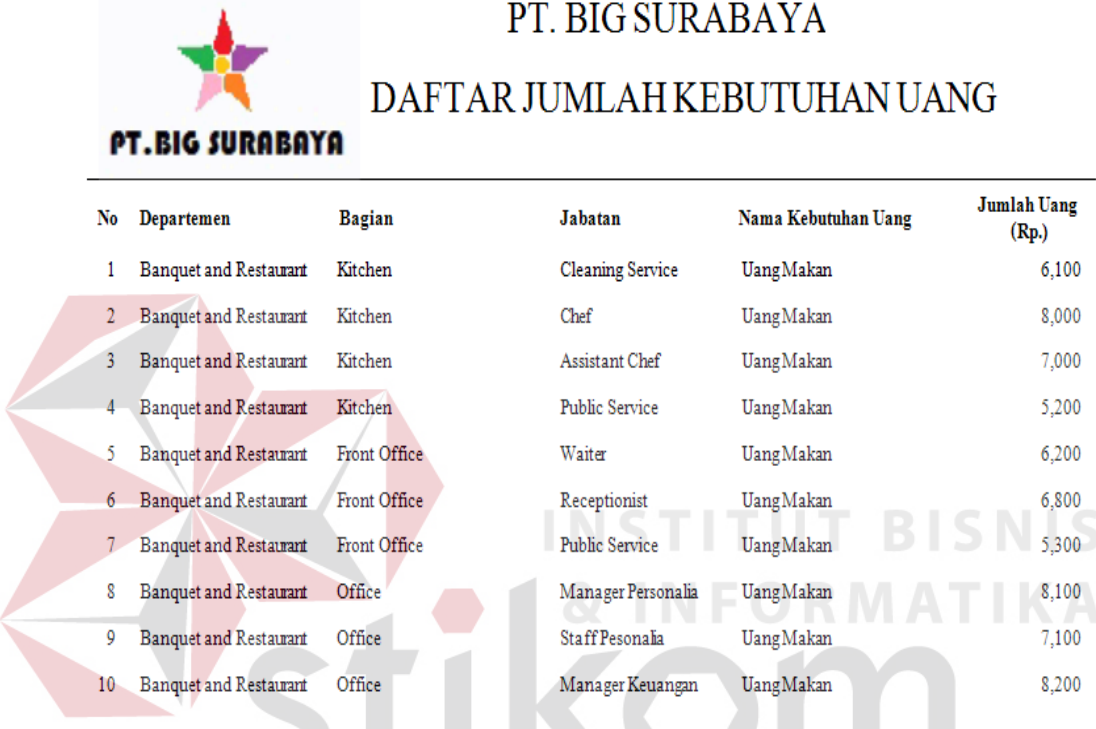

Gambar 4.36 Daftar Jumlah Kebutuhan Uang

SURABAYA

#### **4.2.34 Daftar Jumlah Tunjangan**

Daftar jumlah tunjangan merupakan daftar tunjangan untuk karyawan dari berbagai departemen, bagian dan jabatan. Daftar jumlah tunjangan dapat dilihat pada Gambar 4.37 dan Lampiran 6.

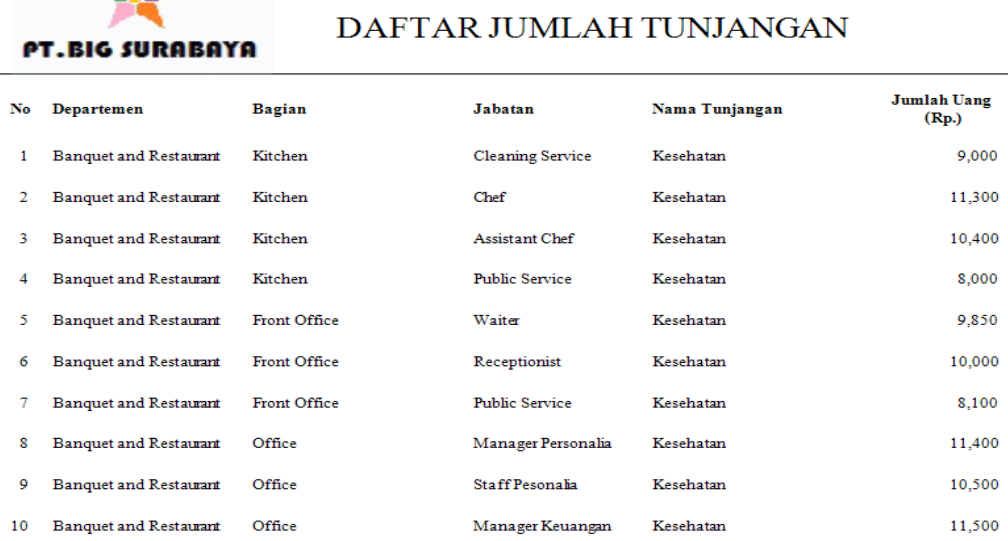

PT. BIG SURABAYA

Gambar 4.37 Daftar Jumlah Tunjangan

## **4.2.35 Laporan Pajak**

Laporan pajak karyawan berfungsi untuk mencetak laporan pajak karyawan. Laporan pajak dapat dilihat pada Gambar 4.38 dan Lampiran 7.

# PT. BIG SURABAYA

**PT.BIG SURABAYA** 

#### LAPORAN PAJAK KARYAWAN Bulan Februari Tahun 2012

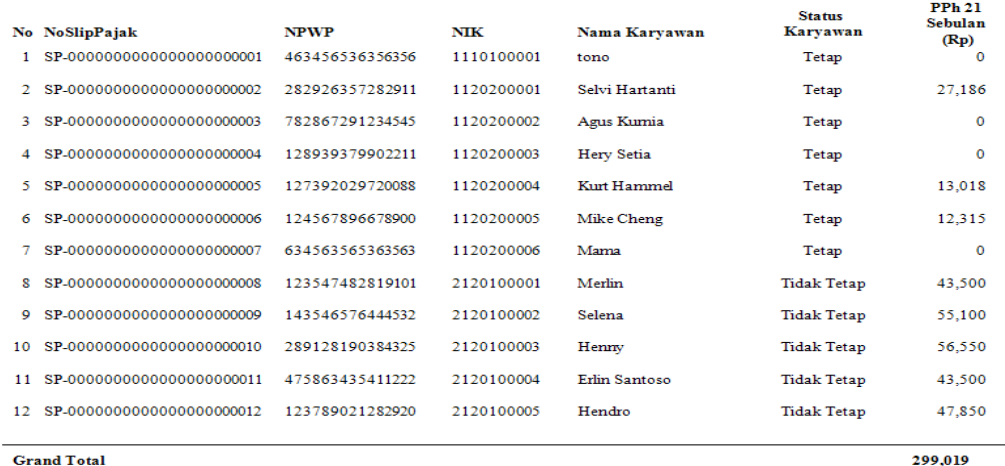

Gambar 4.38 Laporan Pajak

#### **4.2.36 Slip Pajak Tetap**

Slip pajak tetap karyawan berfungsi untuk mencetak slip pajak tetap karyawan pada lembar pajak. Slip pajak tetap dapat dilihat pada Gambar 4.39 dan Lampiran 8.

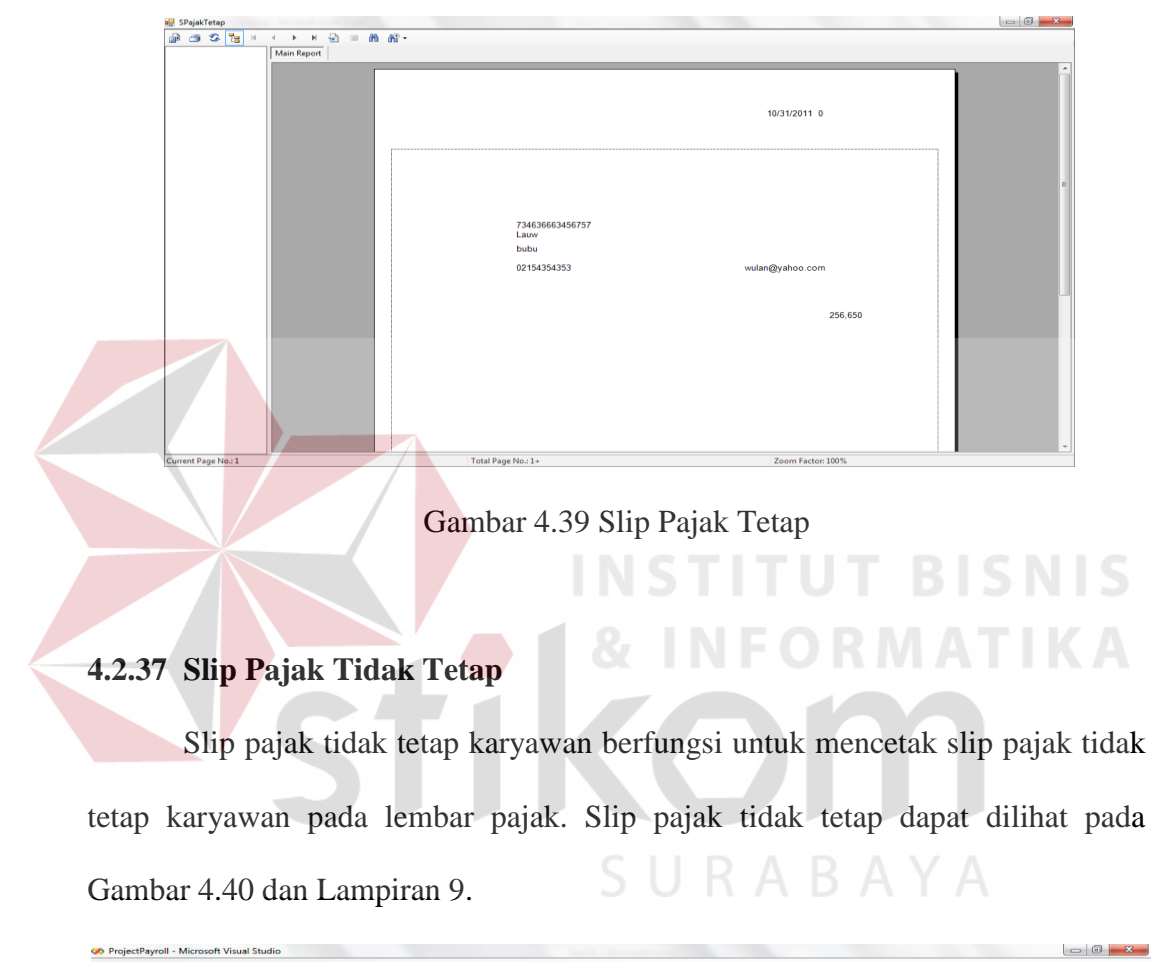

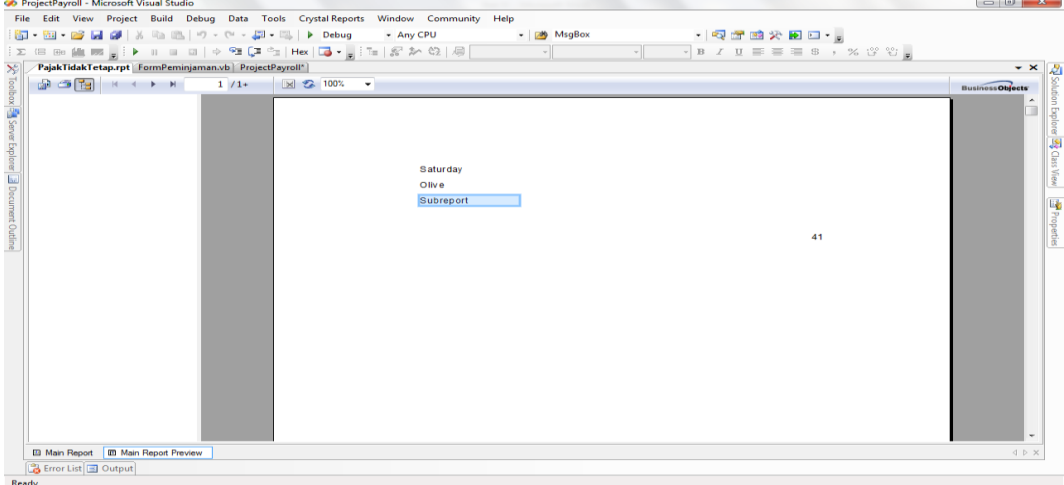

Gambar 4.40 Slip Pajak Tidak Tetap

## **4.2.38 Laporan Gaji**

Laporan gaji karyawan berfungsi untuk mencetak laporan gaji karyawan. Laporan gaji dapat dilihat pada Gambar 4.41 dan Lampiran 10.

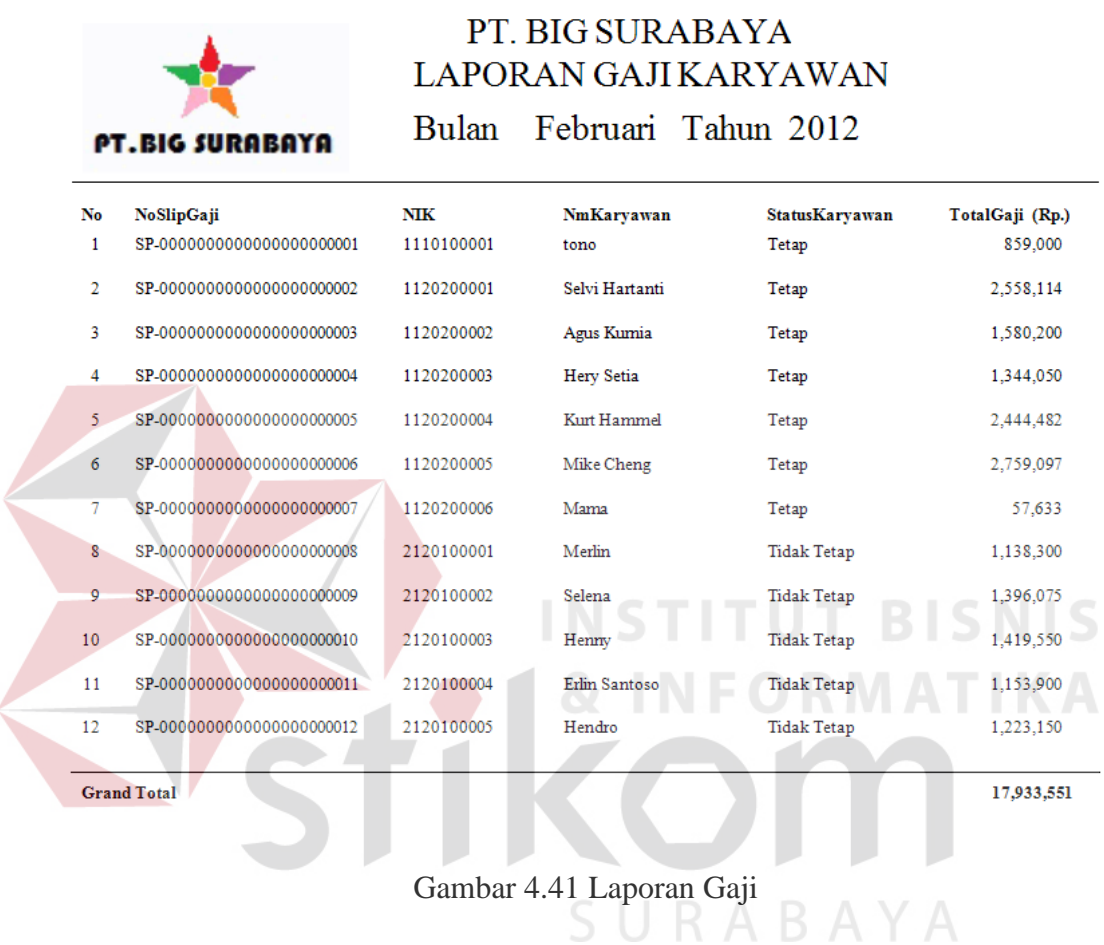

## **4.2.39 Slip Gaji**

Slip gaji karyawan berfungsi untuk mencetak slip gaji karyawan. Slip gaji dapat dilihat pada Gambar 4.42 dan Lampiran 11.

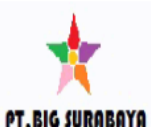

PT. BIG Surabaya Slip Gaji Karyawan

Februari Tahun 2012 Bulan

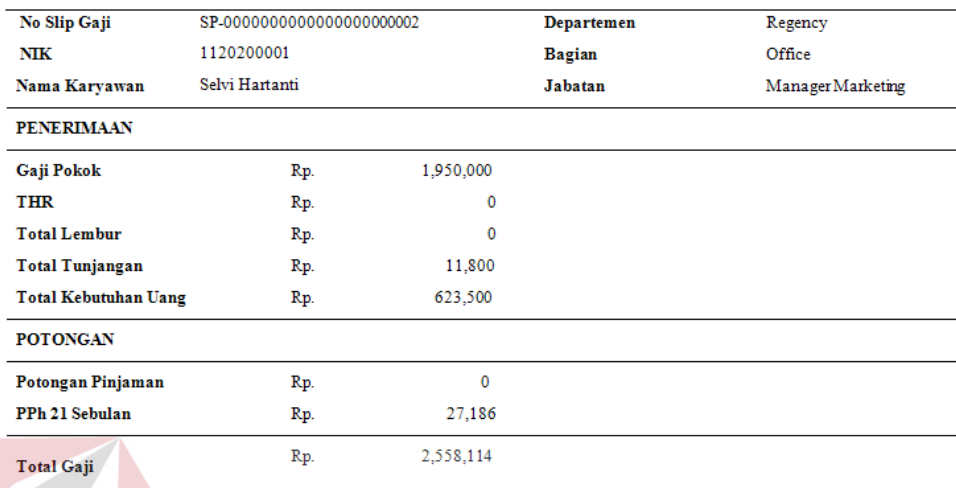

Surabaya, 4 March 2012

**RISNIS** 

## Gambar 4.42 Slip Gaji

#### **4.3 Uji Coba dan Evaluasi**

Uji coba dan evaluasi bertujuan untuk memastikan bahwa aplikasi telah dibuat dengan benar sesuai dengan kebutuhan atau tujuan yang diharapkan. Kekurangan atau kelemahan aplikasi pada tahap ini akan dievaluasi sebelum diimplementasikan secara nyata.

## **4.3.1 Uji Coba** *Fitur* **Dasar Sistem**

Uji coba sistem ini bertujuan untuk mengecek apakah semua fitur yang ada dalam aplikasi telah berjalan sesuai dengan fungsinya. Berikut ini adalah uji coba fitur dasar sistem yang telah dilakukan.

## 1. Uji Coba Fitur *Login*

Proses login dilakukan dengan cara memasukkan nama pengguna dan kata sandi. Dari nama pengguna dan kata sandi ini akan ditentukan hak akses apakah sebagai admin atau pengguna lainnya.

| <b>Test</b><br>Case<br>$\boldsymbol{ID}$ | Tujuan           | <b>Input</b>              | <b>Output</b><br><b>Diharapkan</b> | <b>Status</b> |
|------------------------------------------|------------------|---------------------------|------------------------------------|---------------|
| 1                                        | Deskripsi nama   | Memasukkan data           | Menu login                         | $Sukses -$    |
|                                          | pengguna dan     | login nama                | berubah menjadi                    | Gambar        |
|                                          | kata sandi yang  | pengguna=yudit dan        | <i>logout</i> , muncul             | 4.43          |
|                                          | valid            | <i>password</i> =yudit    | menu-menu                          |               |
|                                          |                  |                           | untuk admin,                       |               |
|                                          |                  |                           | muncul status                      |               |
|                                          |                  |                           | bar dengan hak                     |               |
|                                          |                  |                           | akses admin                        |               |
| $\overline{2}$                           | Deskripsi nama   | Memasukkan data           | Muncul pesan                       | $Sukses -$    |
|                                          | pengguna dan     | login nama pengguna       | Password Anda                      | Gambar        |
|                                          | kata sandi tidak | benar dan <i>password</i> | Salah                              | 4.44          |
|                                          | valid            | yang salah                |                                    |               |
| 3                                        | Deskripsi nama   | Tidak memasukkan          | Muncul pesan                       | $Sukses -$    |
|                                          | pengguna dan     | <i>username</i> atau      | nama pengguna                      | Gambar        |
|                                          | kata sandi tidak | password                  | harus diisi dan                    | 4.45          |
|                                          | valid            |                           | kata sandi                         |               |
|                                          |                  |                           | minimal 4                          |               |
|                                          |                  |                           | karakter                           |               |

Tabel 4.1 Tabel Hasil *Test Case Login*

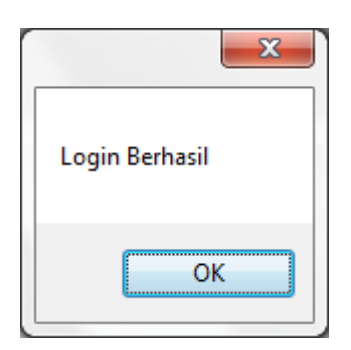

Gambar 4.43 Pesan Keberhasilan Melakukan *Login*

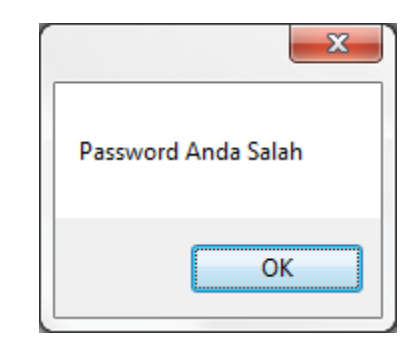

Gambar 4.44 Pesan Memasukkan *Password* Salah

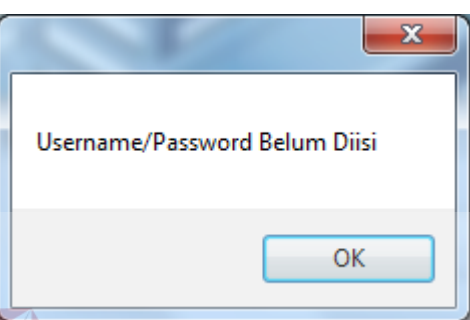

Gambar 4.45 Pesan Belum Memasukkan *Username* atau *Password*

2. Uji Coba Fitur *Add User*

Proses penambahan dilakukan dengan cara memasukkan nama pengguna , kata sandi dan *level user*. *Level user* digunakan untuk menentukan hak akses SURABAYA pada sistem.

**INSTITUT BISNIS** 

**& INFORMATIKA** 

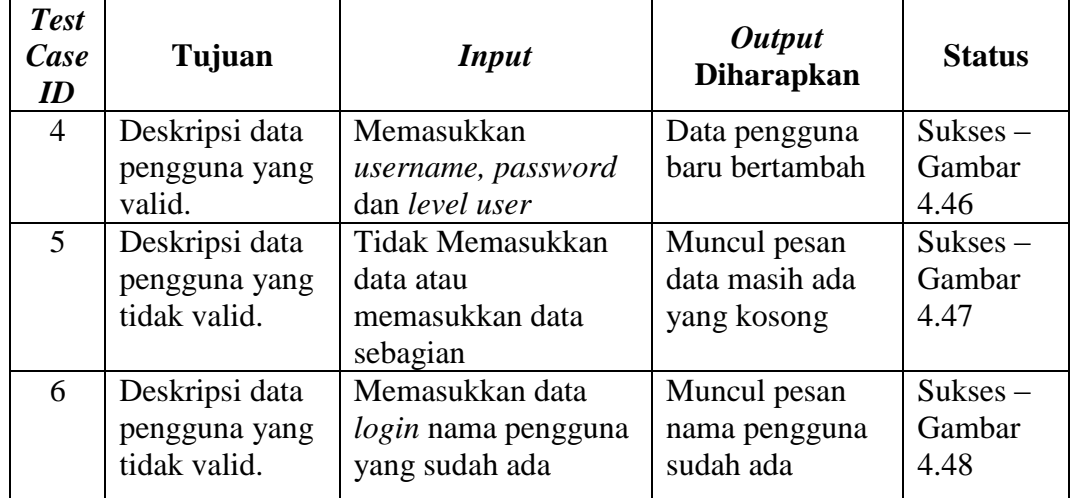

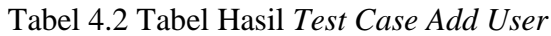

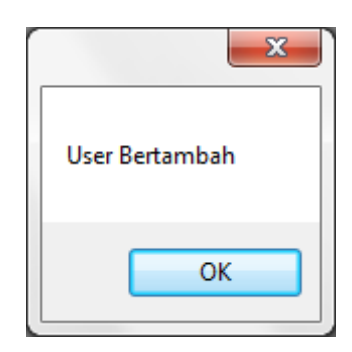

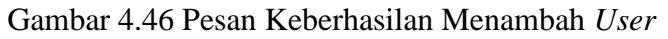

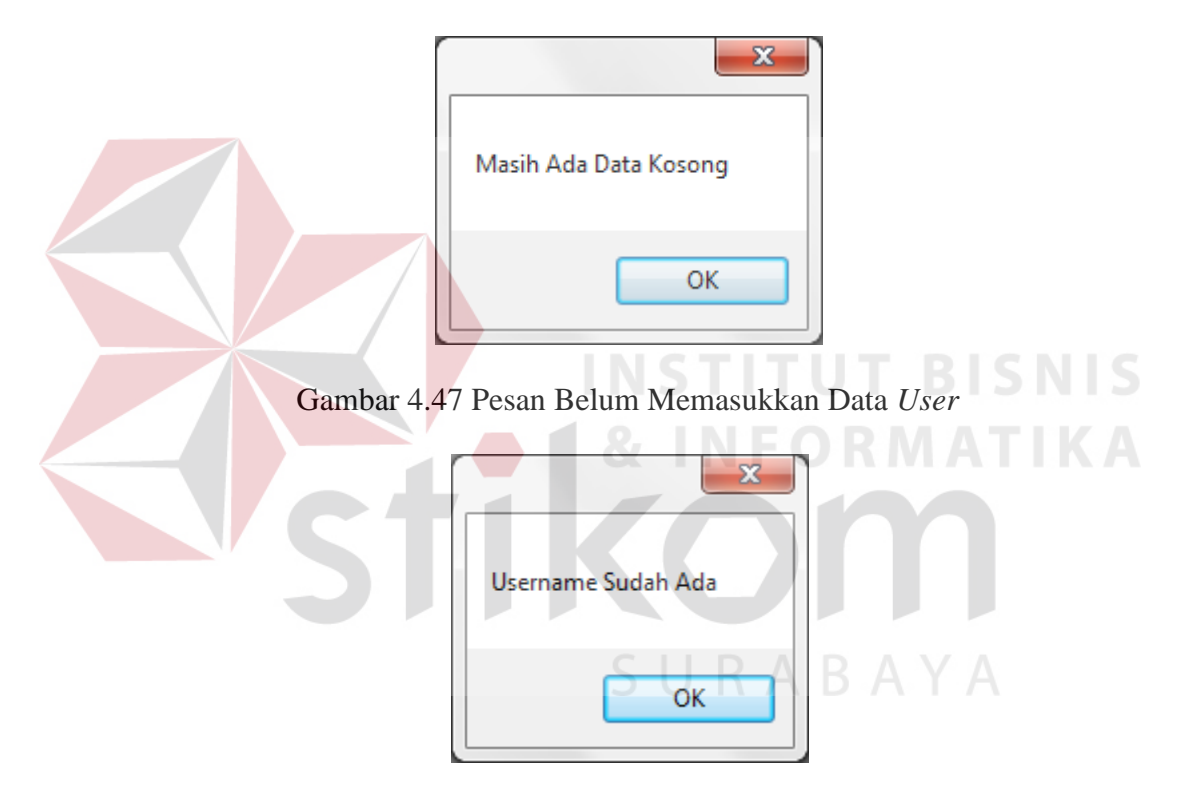

Gambar 4.48 Pesan Memasukkan *User* yang Sudah Ada

#### 3. Uji Coba Fitur Ganti *Password*

Fitur ganti *password* dimiliki oleh semua pengguna, fitur ini berfungsi untuk mengganti *password login* pengguna, cara untuk mengganti *password* dengan cara memasukkan *password* lama dan *password* baru.

| <b>Test</b><br>Case<br>$\boldsymbol{ID}$ | Tujuan                                          | <b>Input</b>                                                                  | <b>Output</b><br><b>Diharapkan</b>     | <b>Status</b>                |
|------------------------------------------|-------------------------------------------------|-------------------------------------------------------------------------------|----------------------------------------|------------------------------|
| 7                                        | Deskripsi data<br>pengguna yang<br>valid.       | Memasukkan<br><i>password</i> lama dan<br><i>password</i> baru yang<br>sesuai | Muncul pesan<br>password<br>berubah    | $Sukses -$<br>Gambar<br>4.49 |
| 8                                        | Deskripsi data<br>pengguna yang<br>tidak valid. | Tidak Memasukkan<br>data atau<br>memasukkan data<br>sebagian                  | Muncul pesan<br>data tidak<br>lengkap  | $Sukses -$<br>Gambar<br>4.50 |
| 9                                        | Deskripsi data<br>pengguna yang<br>tidak valid. | Memasukkan<br><i>password</i> lama tidak<br>benar                             | Muncul pesan<br>password lama<br>salah | $Sukses -$<br>Gambar<br>4.51 |

Tabel 4.3 Tabel Hasil *Test Case* Ganti *Password*

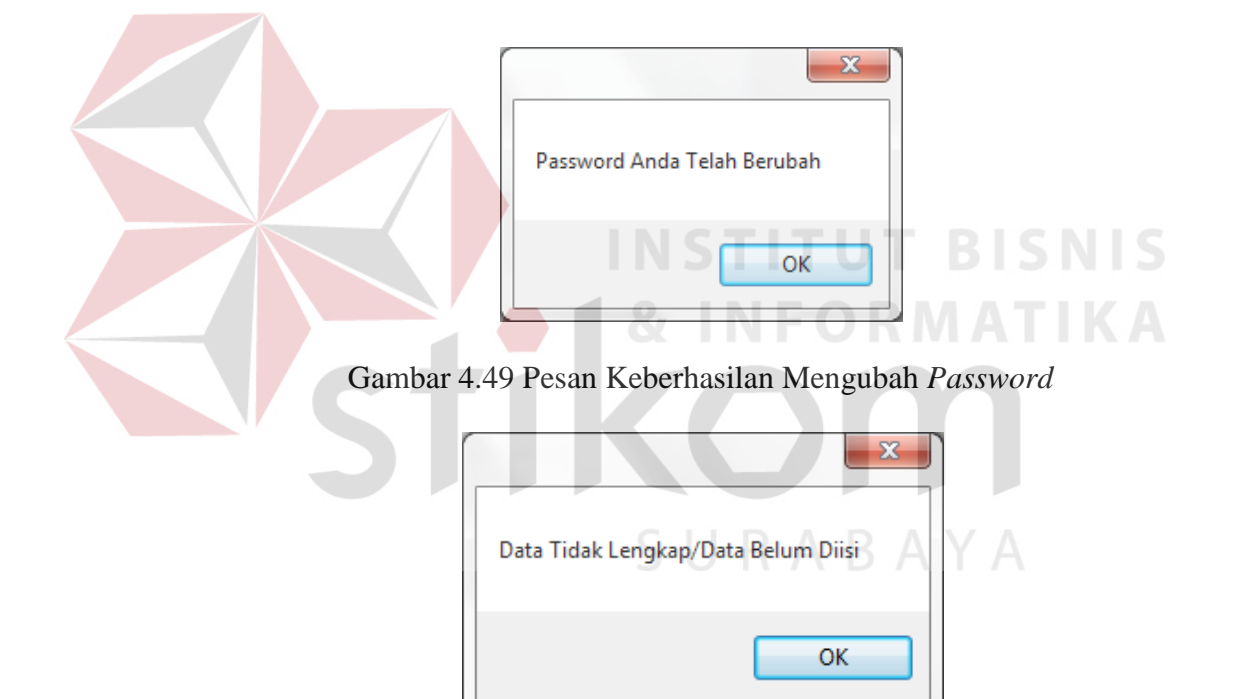

Gambar 4.50 Pesan Belum Memasukkan Data *Password* 

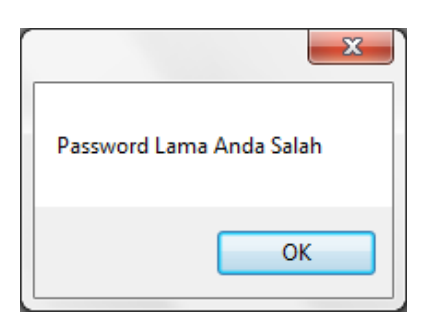

Gambar 4.51 Pesan Salah Memasukkan Data *Password* 

4. Uji Coba Fitur *Change All Password*

Fitur ganti *change all password* dimiliki oleh admin, fitur ini berfungsi untuk mengganti seluruh *password login* pengguna, cara untuk mengganti *password* dengan cara admin memilih *user* pengguna dan memasukkan *password* baru pengguna.

| <b>Test</b><br>Case<br>ID | Tujuan         | <b>Input</b>            | <b>Output</b><br><b>Diharapkan</b> | <b>Status</b> |
|---------------------------|----------------|-------------------------|------------------------------------|---------------|
| 10                        | Deskripsi data | Memilih user dan        | Muncul pesan                       | $Sukses -$    |
|                           | pengguna yang  | memasukkan              | password                           | Gambar        |
|                           | valid.         | <i>password</i> baru    | berhasil diubah                    | 4.52          |
| 11                        | Deskripsi data | <b>Tidak Memasukkan</b> | Muncul pesan                       | $Sukses -$    |
|                           | pengguna yang  | data atau               | untuk memilih                      | Gambar        |
|                           | tidak valid.   | memasukkan data         | user                               | 4.53          |
|                           |                | sebagian                |                                    |               |
|                           |                |                         |                                    |               |

Tabel 4.4 Tabel Hasil *Test Case Change All Password*

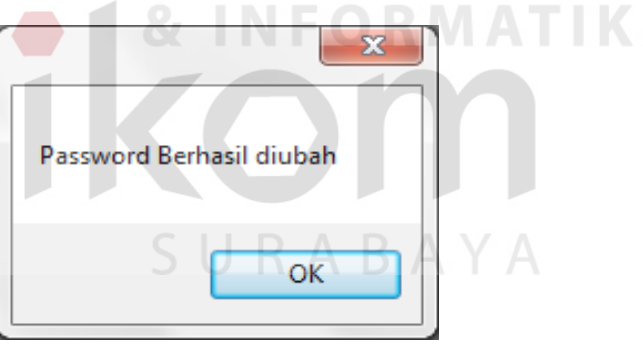

Gambar 4.52 Pesan Keberhasilan Mengubah *Password* (Admin)

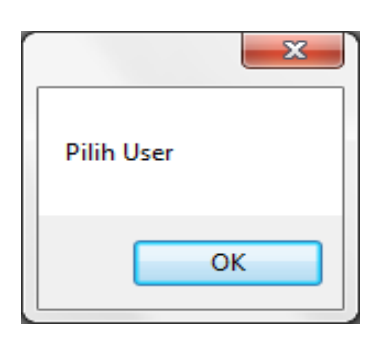

Gambar 4.53 Pesan Belum Memilih Nama *User*

## 5. Uji Coba Fitur *Maintenance* Departemen

Fitur *maintenance* departemen digunakan untuk memasukkan data departemen.

| <b>Test</b><br>Case<br>ID | Tujuan              | <b>Input</b>              | <b>Output</b><br><b>Diharapkan</b> | <b>Status</b> |
|---------------------------|---------------------|---------------------------|------------------------------------|---------------|
| 12                        | Deskripsi data      | Memasukkan <i>inputan</i> | Muncul pesan                       | $Sukses -$    |
|                           | <i>inputan</i> yang | departemen                | data tersimpan                     | Gambar        |
|                           | valid.              |                           |                                    | 4.54          |
| 13                        | Deskripsi data      | Memilih data untuk        | Muncul pesan                       | $Sukses -$    |
|                           | update              | diupdate dan              | data berubah                       | Gambar        |
|                           | pengguna yang       | melakukan update          |                                    | 4.55          |
|                           | valid.              |                           |                                    |               |
| 14                        | Deskripsi data      | Kurangnya data            | Muncul pesan                       | $Sukses -$    |
|                           | pengguna yang       | inputan                   | untuk mengisi                      | Gambar        |
|                           | tidak valid.        |                           | terlebih dahulu                    | 4.56          |
|                           |                     |                           |                                    |               |

Tabel 4.5 Tabel Hasil *Test Case Maintenance* Departemen

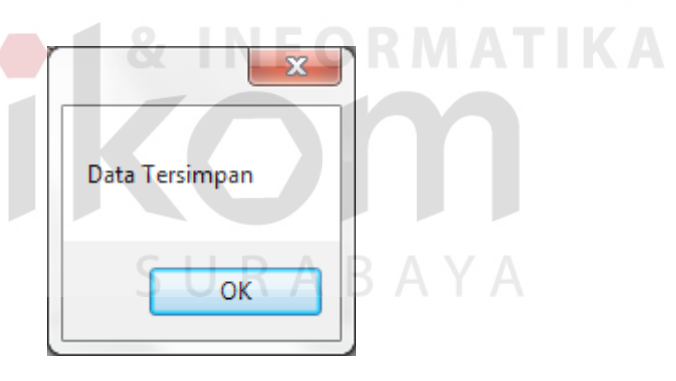

Gambar 4.54 Pesan Keberhasilan Memasukkan Data Departemen

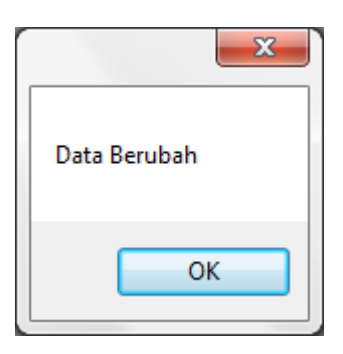

Gambar 4.55 Pesan Keberhasilan Mengubah Data Departemen

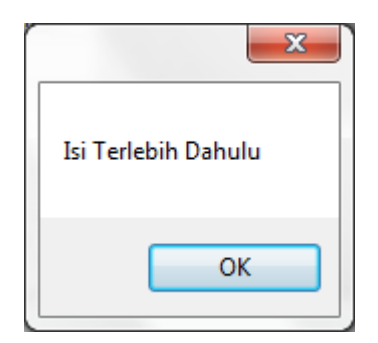

Gambar 4.56 Pesan Belum Memasukkan Data Departemen

## 6. Uji Coba Fitur *Maintenance* Bagian

Fitur *maintenance* bagian digunakan untuk memasukkan data bagian.

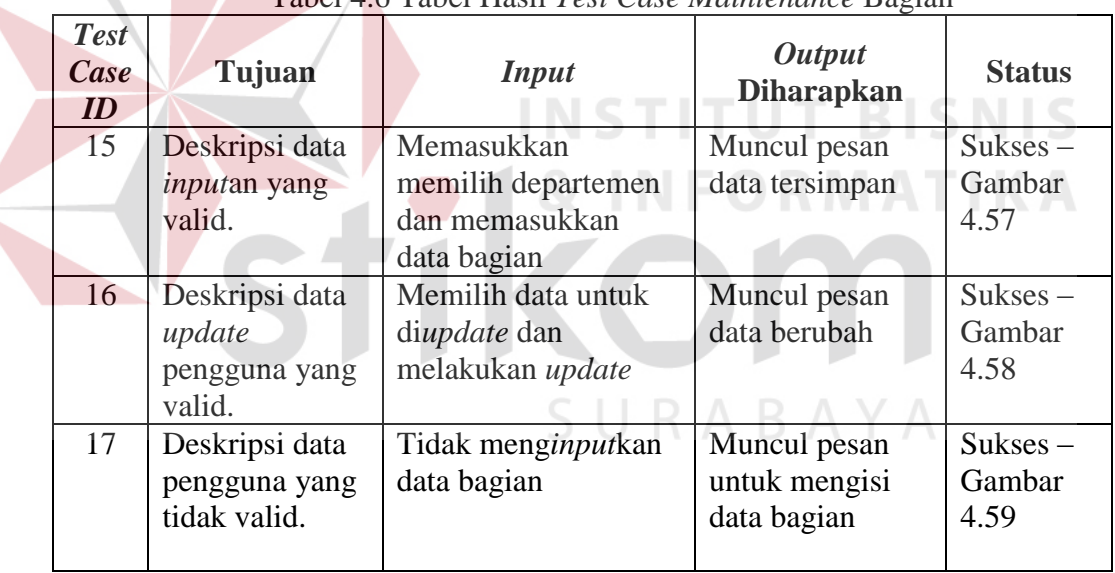

Tabel 4.6 Tabel Hasil *Test Case Maintenance* Bagian

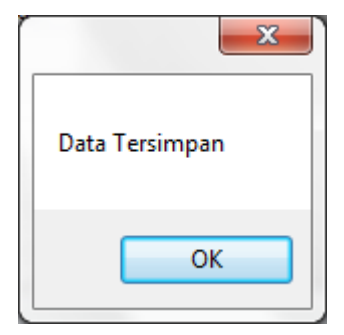

Gambar 4.57 Pesan Keberhasilan Memasukkan Data Bagian

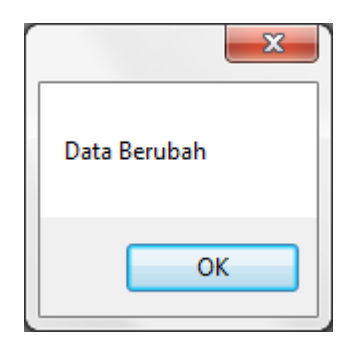

Gambar 4.58 Pesan Keberhasilan Mengubah Data Bagian

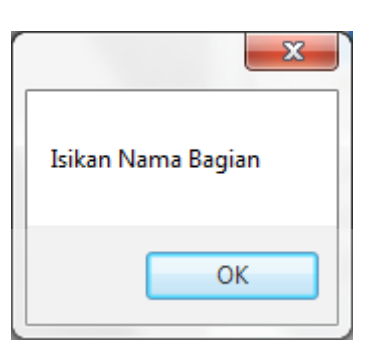

Gambar 4.59 Pesan Belum Memasukkan Data Bagian

**INSTITUT BISNIS** 

7. Uji Coba Fitur *Maintenance* Jabatan

Fitur *maintenance* jabatan digunakan untuk memasukkan data jabatan.

| <b>Test</b><br>Case<br>ID | Tujuan                                              | <b>Input</b>                                                        | <b>Output</b><br><b>Diharapkan</b>               | <b>Status</b>                |
|---------------------------|-----------------------------------------------------|---------------------------------------------------------------------|--------------------------------------------------|------------------------------|
| 18                        | Deskripsi data<br><i>inputan</i> yang<br>valid.     | Memilih departemen<br>dan bagian lalu<br>memasukkan data<br>jabatan | Muncul pesan<br>data tersimpan                   | $Sukses -$<br>Gambar<br>4.60 |
| 19                        | Deskripsi data<br>update<br>pengguna yang<br>valid. | Memilih data untuk<br>diupdate dan<br>melakukan update              | Muncul pesan<br>data berubah                     | $Sukses -$<br>Gambar<br>4.61 |
| 20                        | Deskripsi data<br>pengguna yang<br>tidak valid.     | Tidak menginputkan<br>data jabatan                                  | Muncul pesan<br>untuk mengisi<br>terlebih dahulu | $Sukses -$<br>Gambar<br>4.62 |

Tabel 4.7 Tabel Hasil *Test Case Maintenance* Jabatan

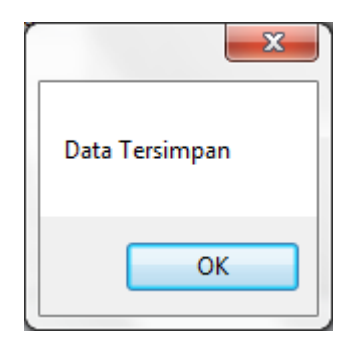

Gambar 4.60 Pesan Keberhasilan Memasukkan Data Jabatan

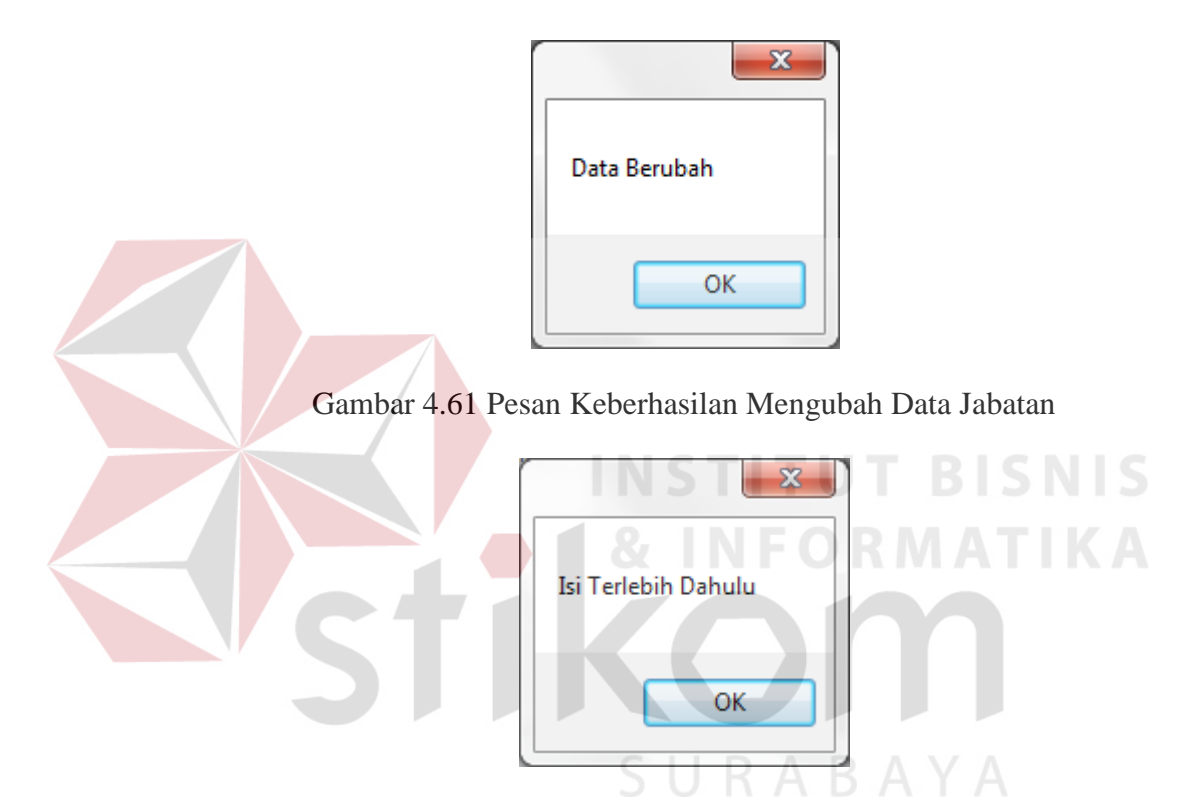

Gambar 4.62 Pesan Belum Memasukkan Data Jabatan

## 8. Uji Coba Fitur *Maintenance* Provinsi

Fitur *maintenance* provinsi digunakan untuk memasukkan data provinsi yang ada di Indonesia, kemudian digunakan sebagai acuan untuk menentukan kota.

| <b>Test</b><br>Case<br>$\boldsymbol{ID}$ | Tujuan                                              | <b>Input</b>                                           | <b>Output</b><br><b>Diharapkan</b>               | <b>Status</b>                |
|------------------------------------------|-----------------------------------------------------|--------------------------------------------------------|--------------------------------------------------|------------------------------|
| 21                                       | Deskripsi data<br><i>inputan</i> yang<br>valid.     | Memasukkan data<br>provinsi                            | Muncul pesan<br>data tersimpan                   | $Sukses -$<br>Gambar<br>4.63 |
| 22                                       | Deskripsi data<br>update<br>pengguna yang<br>valid. | Memilih data untuk<br>diupdate dan<br>melakukan update | Muncul pesan<br>data berubah                     | $Sukses -$<br>Gambar<br>4.64 |
| 23                                       | Deskripsi data<br>pengguna yang<br>tidak valid.     | Tidak menginputkan<br>data provinsi                    | Muncul pesan<br>untuk mengisi<br>terlebih dahulu | $Sukses -$<br>Gambar<br>4.65 |

Tabel 4.8 Tabel Hasil *Test Case Maintenance* Provinsi

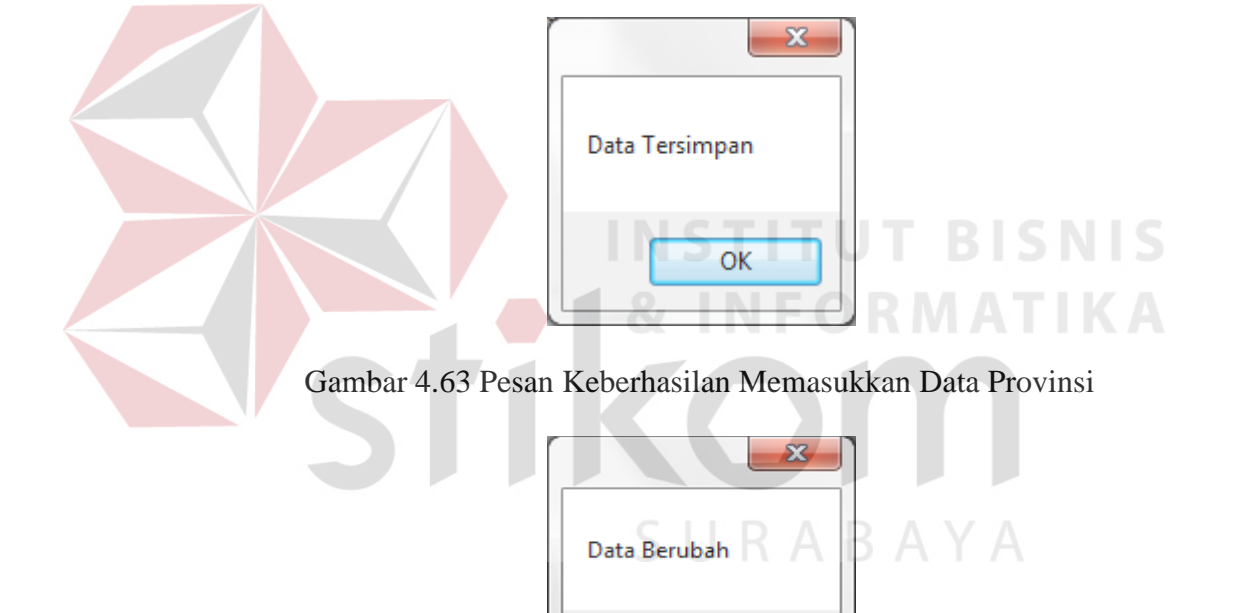

Gambar 4.64 Pesan Keberhasilan Mengubah Data Provinsi

OK

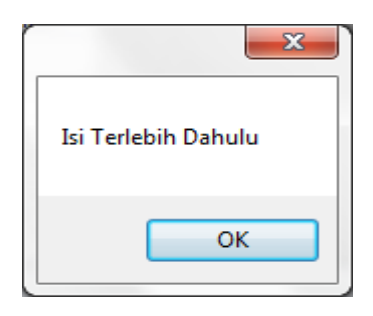

Gambar 4.65 Pesan Belum Memasukkan Data Provinsi

## 9. Uji Coba Fitur *Maintenance* Kota

Fitur *maintenance* kota digunakan untuk memasukkan data kota.

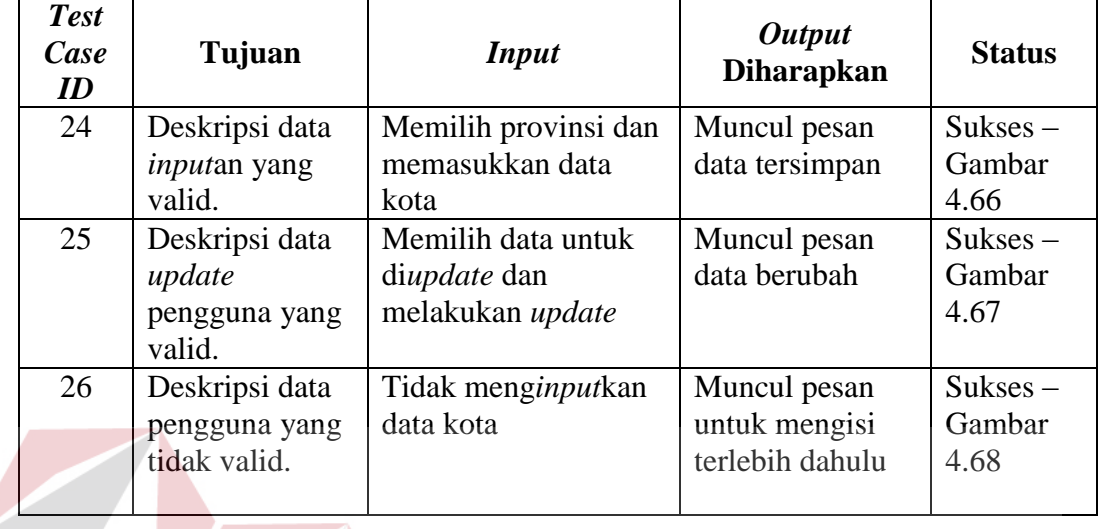

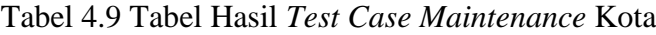

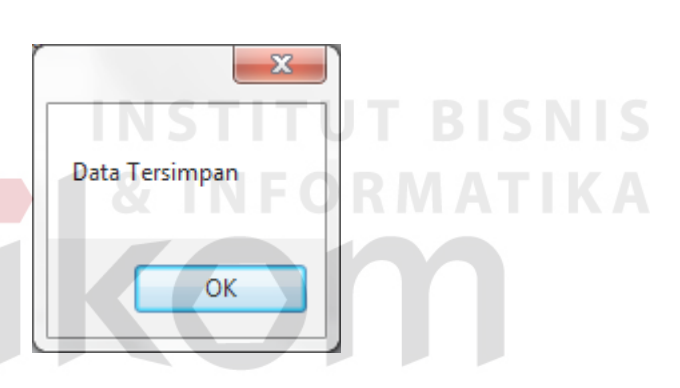

Gambar 4.66 Pesan Keberhasilan Memasukkan Data Kota

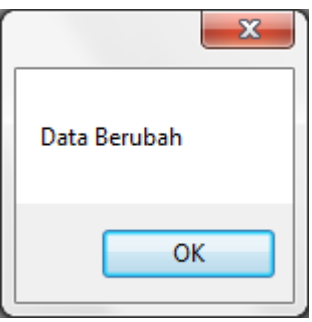

Gambar 4.67 Pesan Keberhasilan Mengubah Data Kota

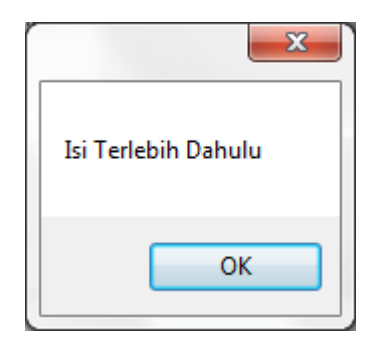

Gambar 4.68 Pesan Belum Memasukkan Data Kota

## 10. Uji Coba Fitur *Maintenance* Tunjangan

Fitur *maintenance* tunjangan digunakan untuk memasukkan data tunjangan.

|                               |                     | Tabel 7.10 Tabel Hash Test Case <i>mamichance</i> Tunjangan |                                    |               |
|-------------------------------|---------------------|-------------------------------------------------------------|------------------------------------|---------------|
| <b>Test</b><br><b>Case ID</b> | Tujuan              | <b>Input</b>                                                | <b>Output</b><br><b>Diharapkan</b> | <b>Status</b> |
| 27                            | Deskripsi data      | Memasukkan data                                             | Muncul pesan                       | Sukses-       |
|                               | <i>inputan</i> yang | tunjangan                                                   | data tersimpan                     | Gambar        |
|                               | valid.              |                                                             |                                    | 4.69          |
| 28                            | Deskripsi data      | Memilih data untuk                                          | Muncul pesan                       | $Sukses -$    |
|                               | update              | diupdate dan                                                | data berubah                       | Gambar        |
|                               | pengguna            | melakukan update                                            |                                    | 4.70          |
|                               | yang valid.         |                                                             |                                    |               |
| 29                            | Deskripsi data      | Tidak menginputkan                                          | Muncul pesan                       | $Sukses -$    |
|                               | pengguna            | data tunjangan                                              | untuk mengisi                      | Gambar        |
|                               | yang tidak          |                                                             | terlebih dahulu                    | 4.71          |
|                               | valid.              |                                                             |                                    |               |

Tabel 4.10 Tabel Hasil *Test Case Maintenance* Tunjangan

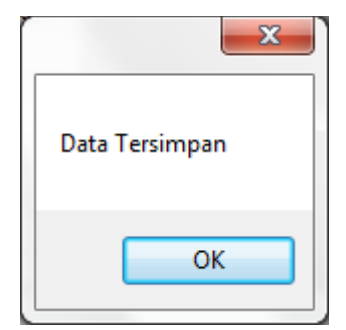

Gambar 4.69 Pesan Keberhasilan Memasukkan Data Tunjangan

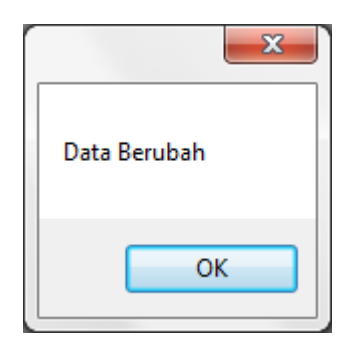

Gambar 4.70 Pesan Keberhasilan Mengubah Data Tunjangan

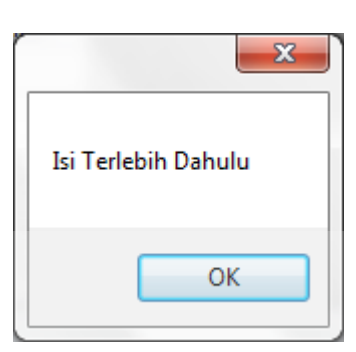

Gambar 4.71 Pesan Belum Memasukkan Data Tunjangan

**INSTITUT BISNIS** 

SURABAYA

11. Uji Coba Fitur *Maintenance* Kebutuhan Uang **FORMATIKA** 

Fitur *maintenance* kebutuhan uang digunakan untuk memasukkan data kebutuhan uang.

| <b>Test</b><br>Case<br>ID | Tujuan                                              | <b>Input</b>                                           | <b>Output</b><br><b>Diharapkan</b>               | <b>Status</b>                |
|---------------------------|-----------------------------------------------------|--------------------------------------------------------|--------------------------------------------------|------------------------------|
| 30                        | Deskripsi data<br><i>inputan</i> yang<br>valid.     | Memasukkan data<br>kebutuhan uang                      | Muncul pesan<br>data tersimpan                   | $Sukses -$<br>Gambar<br>4.72 |
| 31                        | Deskripsi data<br>update<br>pengguna yang<br>valid. | Memilih data untuk<br>diupdate dan<br>melakukan update | Muncul pesan<br>data berubah                     | $Sukses -$<br>Gambar<br>4.73 |
| 32                        | Deskripsi data<br>pengguna yang<br>tidak valid.     | Tidak menginputkan<br>data kebutuhan uang              | Muncul pesan<br>untuk mengisi<br>terlebih dahulu | $Sukses -$<br>Gambar<br>4.74 |

Tabel 4.11 Tabel Hasil *Test Case Maintenance* Kebutuhan Uang

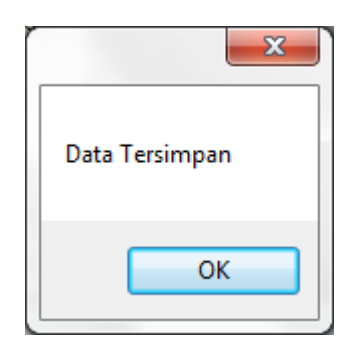

Gambar 4.72 Pesan Keberhasilan Memasukkan Data Kebutuhan Uang

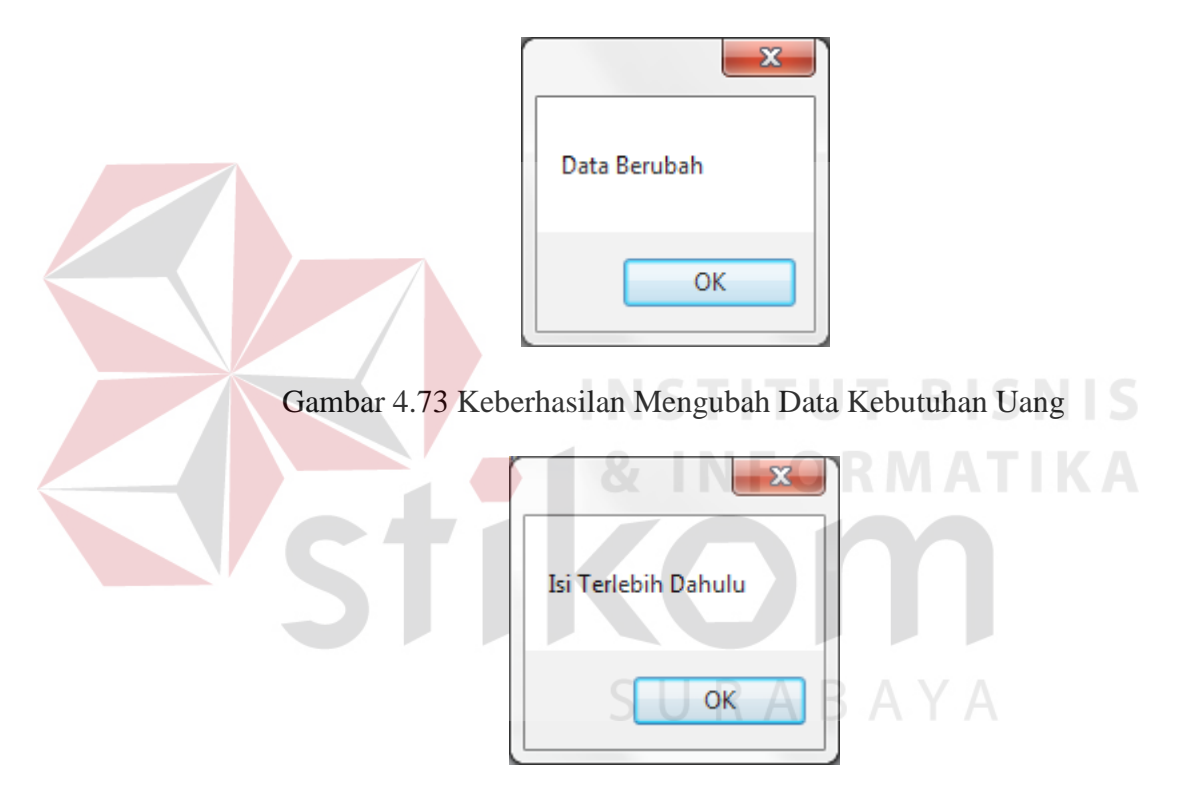

Gambar 4.74 Pesan Belum Memasukkan Data Kebutuhan Uang

## 12. Uji Coba Fitur *Maintenance* Cuti

Fitur *maintenance* cuti digunakan untuk memasukkan data cuti karyawan dimana karyawan dapat mengambil cuti setelah 1 tahun bekerja.

| <b>Test</b><br>Case<br>$\boldsymbol{ID}$ | Tujuan              | <b>Input</b>          | <b>Output</b><br><b>Diharapkan</b> | <b>Status</b> |  |  |  |
|------------------------------------------|---------------------|-----------------------|------------------------------------|---------------|--|--|--|
| 33                                       | Deskripsi data      | Memasukkan data       | Muncul pesan                       | $Sukses -$    |  |  |  |
|                                          | <i>inputan</i> yang | cuti dan mengisikan   | data tersimpan                     | Gambar        |  |  |  |
|                                          | valid.              | jumlah cuti           |                                    | 4.75          |  |  |  |
| 34                                       | Deskripsi data      | Memilih data untuk    | Muncul pesan                       | $Sukses -$    |  |  |  |
|                                          | update              | diupdate dan          | data berubah                       | Gambar        |  |  |  |
|                                          | pengguna yang       | melakukan update      |                                    | 4.76          |  |  |  |
|                                          | valid.              |                       |                                    |               |  |  |  |
| 35                                       | Deskripsi data      | Tidak menginputkan    | Muncul pesan                       | $Sukses -$    |  |  |  |
|                                          | pengguna yang       | data cuti atau jumlah | data belum                         | Gambar        |  |  |  |
|                                          | tidak valid.        | cuti                  | lengkap                            | 4.77          |  |  |  |
|                                          |                     |                       |                                    |               |  |  |  |

Tabel 4.12 Tabel Hasil *Test Case Maintenance* Cuti

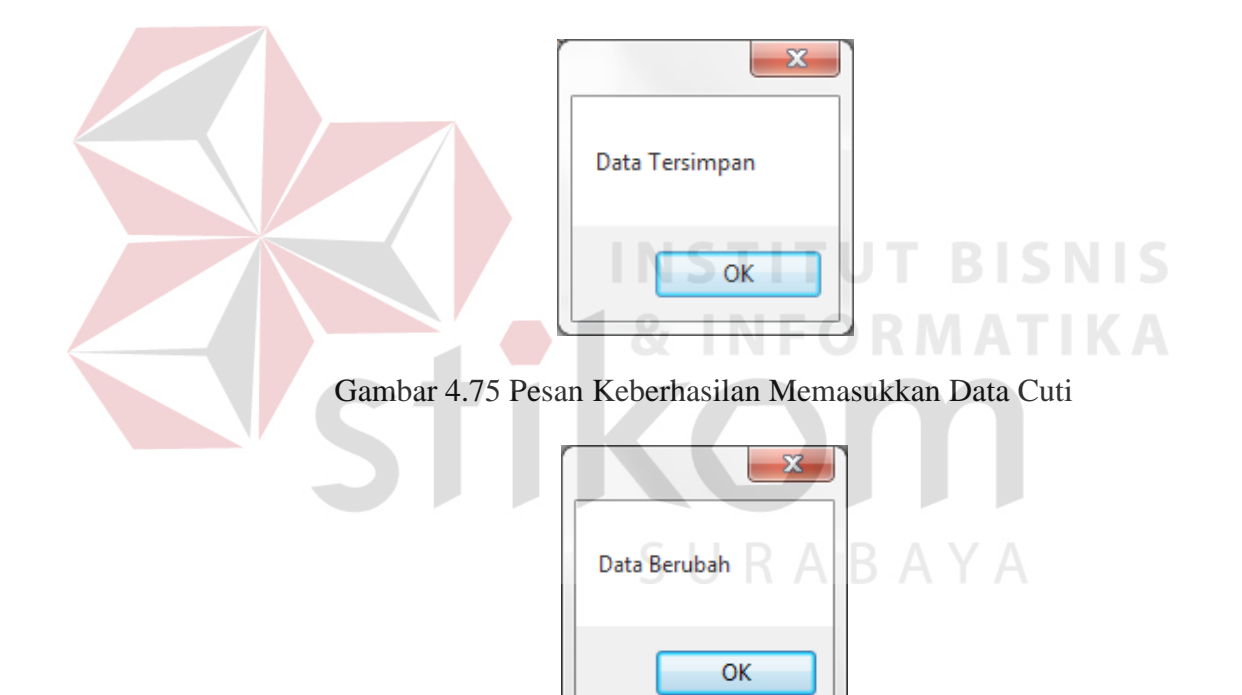

Gambar 4.76 Keberhasilan Mengubah Data Cuti

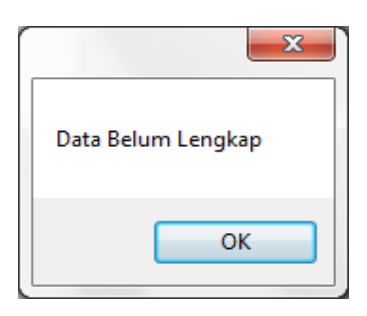

Gambar 4.77 Pesan Belum Memasukkan Data Cuti

### 13. Uji Coba Fitur *Maintenance Shift*

Fitur *maintenance shift* digunakan untuk memasukkan data *shift* dan jam *shift* karyawan.

| <b>Test</b><br>Case<br>ID | Tujuan              | <b>Input</b>       | <b>Output</b><br><b>Diharapkan</b> | <b>Status</b> |
|---------------------------|---------------------|--------------------|------------------------------------|---------------|
| 36                        | Deskripsi data      | Memasukkan data    | Muncul pesan                       | $Sukses -$    |
|                           | <i>inputan</i> yang | shift              | data tersimpan                     | Gambar        |
|                           | valid.              |                    |                                    | 4.78          |
| 37                        | Deskripsi data      | Memilih data untuk | Muncul pesan                       | $Sukses -$    |
|                           | update              | diupdate dan       | data berubah                       | Gambar        |
|                           | pengguna yang       | melakukan update   |                                    | 4.79          |
|                           | valid.              |                    |                                    |               |
| 38                        | Deskripsi data      | Tidak menginputkan | Muncul pesan                       | $Sukses -$    |
|                           | pengguna yang       | data shift         | data belum                         | Gambar        |
|                           | tidak valid.        |                    | lengkap                            | 4.80          |

Tabel 4.13 Tabel Hasil *Test Case Maintenance Shift*

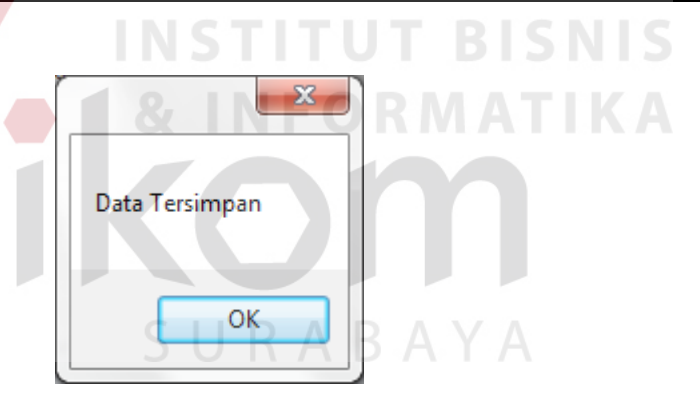

Gambar 4.78 Pesan Keberhasilan Memasukkan Data *Shift*

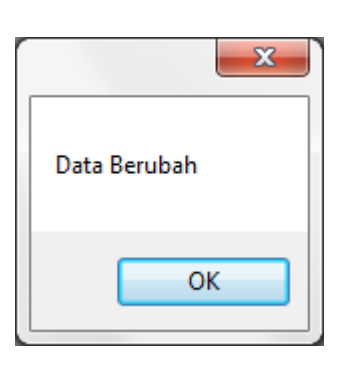

Gambar 4.79 Keberhasilan Mengubah Data *Shift*

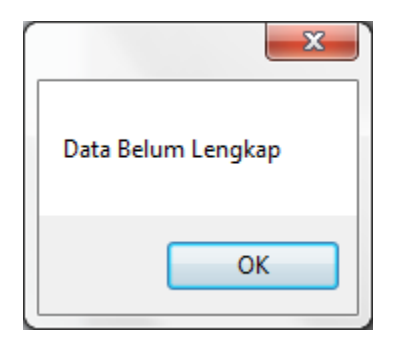

Gambar 4.80 Pesan Belum Memasukkan Data *Shift*

## 14. Uji Coba Fitur *Maintenance* Karyawan

Fitur *maintenance* karyawan digunakan untuk memasukkan data karyawan.

| <b>Test</b><br>Case<br>ID | Tujuan              | <b>Input</b>       | Output<br><b>Diharapkan</b> | <b>Status</b> |
|---------------------------|---------------------|--------------------|-----------------------------|---------------|
| 39                        | Deskripsi data      | Memasukkan data    | Muncul pesan                | $Sukses -$    |
|                           | <i>inputan</i> yang | karyawan           | data tersimpan              | Gambar        |
|                           | valid.              |                    |                             | 4.81          |
| 40                        | Deskripsi data      | Memilih data untuk | Muncul pesan                | $Sukses -$    |
|                           | update              | diupdate dan       | data berubah                | Gambar        |
|                           | pengguna yang       | melakukan update   |                             | 4.82          |
|                           | valid.              |                    |                             |               |
| 41                        | Deskripsi data      | Tidak menginputkan | Muncul pesan                | $Sukses -$    |
|                           | pengguna yang       | data karyawan      | data belum                  | Gambar        |
|                           | tidak valid.        |                    | lengkap                     | 4.83          |
|                           |                     |                    |                             |               |

Tabel 4.14 Tabel Hasil *Test Case Maintenance* Karyawan

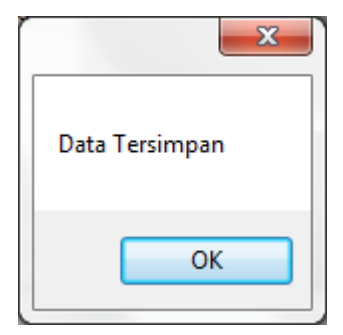

Gambar 4.81 Pesan Keberhasilan Memasukkan Data Karyawan

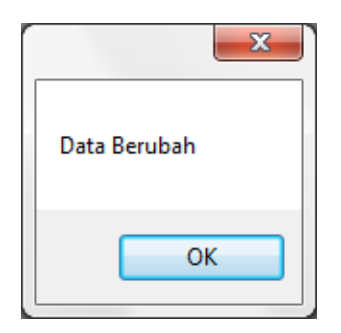

Gambar 4.82 Keberhasilan Mengubah Data Karyawan

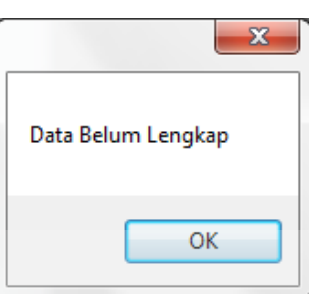

Gambar 4.83 Pesan Belum Memasukkan Data Karyawan

15. Uji Coba Fitur *Maintenance* Golongan

Fitur *maintenance* golongan digunakan untuk memasukkan data golongan

karyawan.

| <b>Test</b><br>Case<br>$\boldsymbol{ID}$ | Tujuan                                          | <b>Input</b>                        | <b>Output</b><br><b>Diharapkan</b>    | <b>Status</b>                |
|------------------------------------------|-------------------------------------------------|-------------------------------------|---------------------------------------|------------------------------|
| 42                                       | Deskripsi data<br><i>inputan</i> yang<br>valid. | Memasukkan data<br>golongan         | Muncul pesan<br>data tersimpan        | $Sukses -$<br>Gambar<br>4.84 |
| 43                                       | Deskripsi data<br>pengguna yang<br>tidak valid. | Tidak menginputkan<br>data golongan | Muncul pesan<br>data belum<br>lengkap | $Sukses -$<br>Gambar<br>4.88 |

Tabel 4.15 Tabel Hasil *Test Case Maintenance* Golongan

**NIS** 

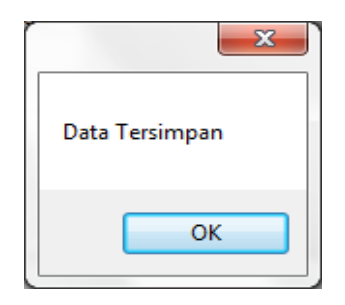

Gambar 4.84 Pesan Keberhasilan Memasukkan Data Golongan

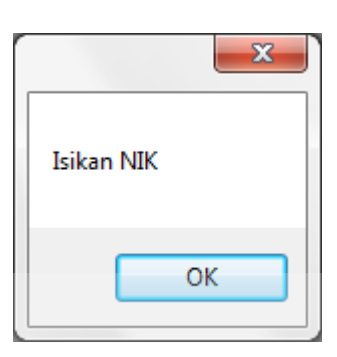

Gambar 4.85 Pesan Belum Memasukkan Data Golongan

16. Uji Coba Fitur *Form* Absensi

Fitur *form* absensi digunakan oleh karyawan untuk melakukan proses

#### absensi.

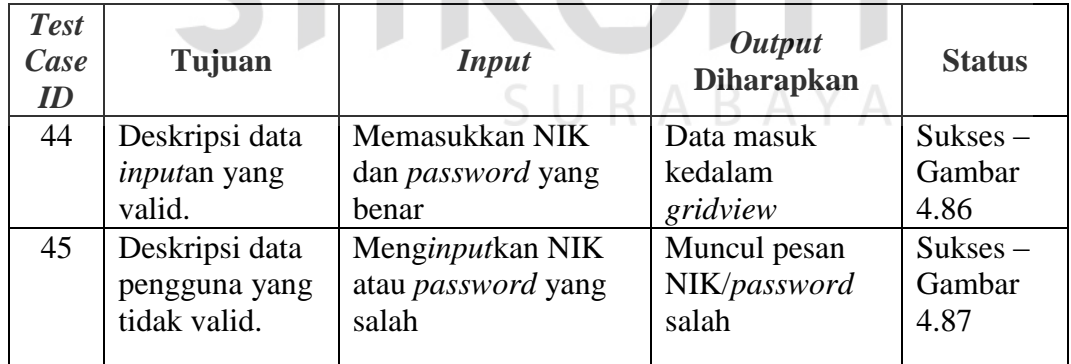

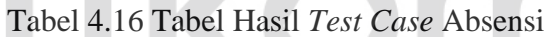

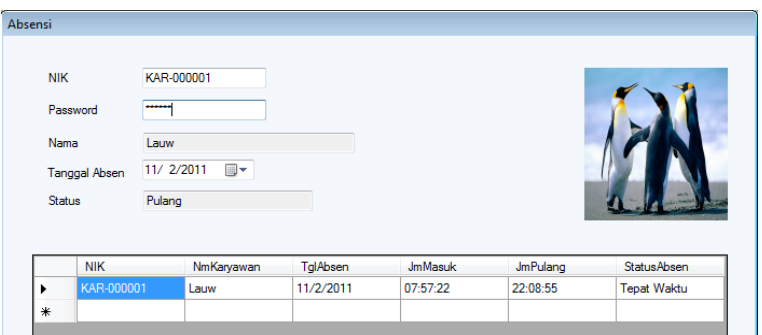

Gambar 4.86 Keberhasilan Melakukan Absensi

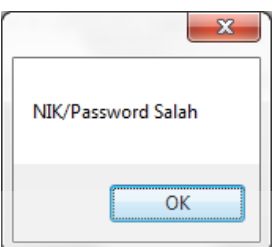

Gambar 4.87 Pesan Kesalahan Memasukkan Data Absensi

17. Uji Coba Fitur *Form Update* Absensi

Fitur *form update* absensi digunakan untuk memasukkan data karyawan

yang kurang atau belum melakukan absen.

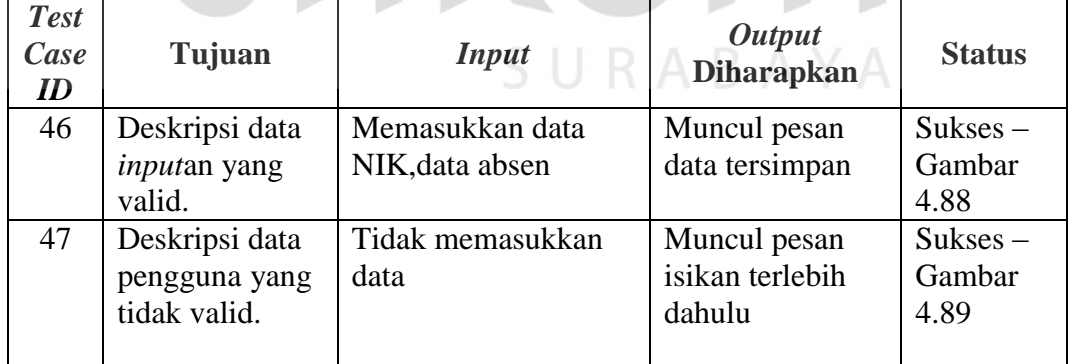

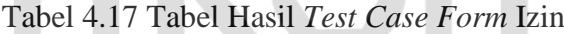

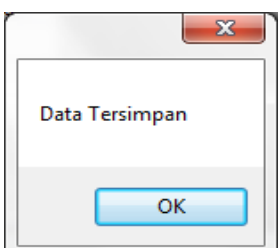

Gambar 4.88 Pesan Keberhasilan Memasukkan Data Izin

**BISNIS** 

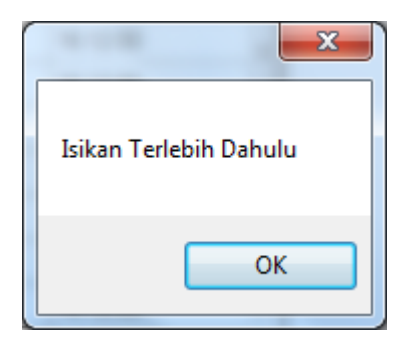

Gambar 4.89 Pesan Belum Memasukkan Data Izin

## 18. Uji Coba Fitur *Form* Lembur

Fitur *form* lembur digunakan untuk memasukkan data karyawan yang ingin melakukan lembur.

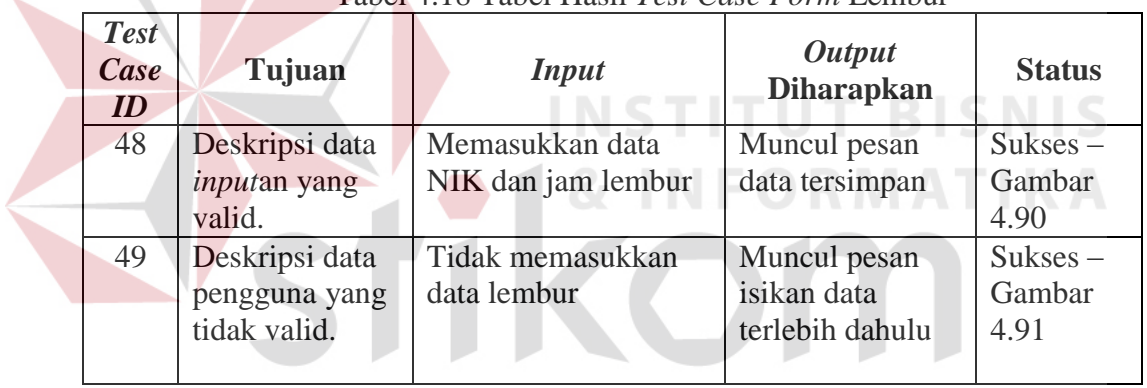

Tabel 4.18 Tabel Hasil *Test Case Form* Lembur

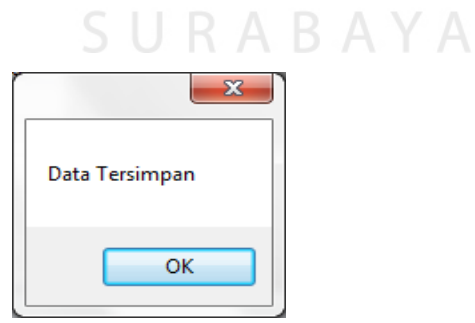

Gambar 4.90 Pesan Keberhasilan Memasukkan Data Lembur

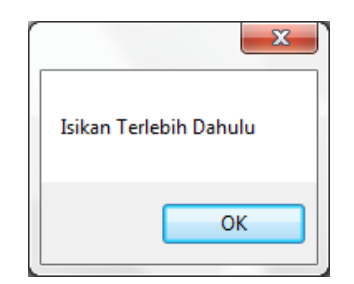

Gambar 4.91 Pesan Belum Memasukkan Data Lembur

## 19. Uji Coba Fitur *Form* Detil Cuti

Fitur *form* detil cuti digunakan untuk memasukkan data karyawan yang ingin melakukan cuti.

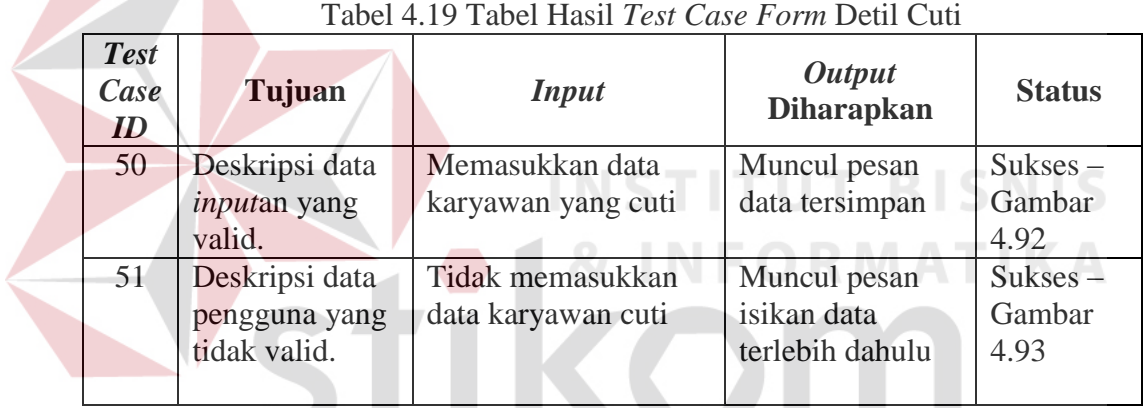

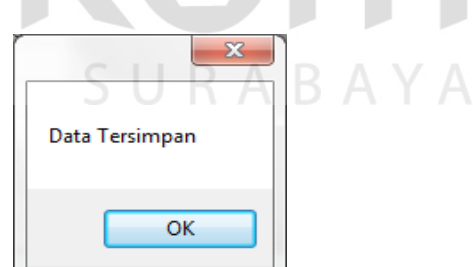

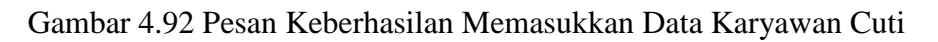

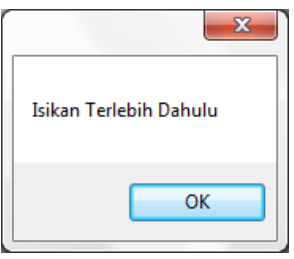

Gambar 4.93 Pesan Belum Memasukkan Data Karyawan Cuti

#### 20. Uji Coba Fitur *Form* THR

Fitur *form* THR digunakan untuk memasukkan data THR karyawan yang digunakan untuk menentukan bulan dan tahun THR.

| <b>Test</b><br>Case<br>ID | Tujuan                        | <b>Input</b>        | <b>Output</b><br><b>Diharapkan</b> | <b>Status</b>  |
|---------------------------|-------------------------------|---------------------|------------------------------------|----------------|
| 52                        | Deskripsi data                | Memasukkan data     | Muncul pesan                       | $Sukses -$     |
|                           | <i>inputan</i> yang<br>valid. | bulan dan tahun THR | data tersimpan                     | Gambar<br>4.94 |
| 53                        | Deskripsi data                | Tidak mengisikan    | Muncul pesan                       | $Sukses -$     |
|                           | pengguna yang                 | bulan dan tahun THR | isikan data                        | Gambar         |
|                           | tidak valid.                  |                     | terlebih dahulu                    | 4.95           |

Tabel 4.20 Tabel Hasil *Test Case Form* THR

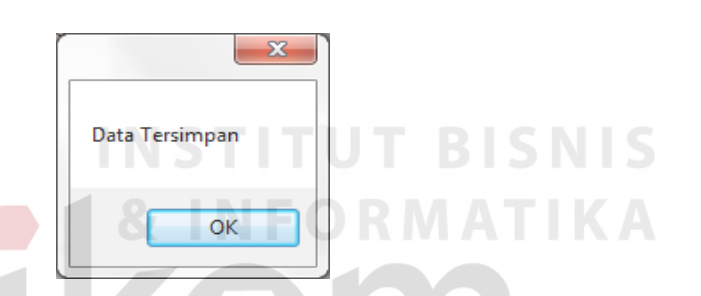

Gambar 4.94 Pesan Keberhasilan Memasukkan Data THR

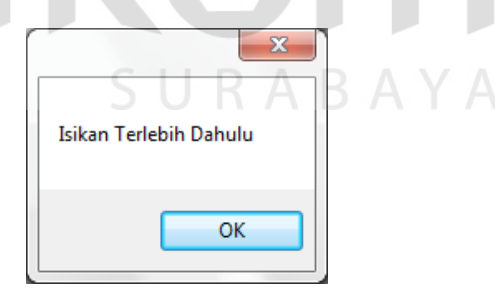

Gambar 4.95 Pesan Belum Memasukkan Data THR

#### 21. Uji Coba Fitur *Form* Tukar *Shift*

Fitur *form* tukar *shift* digunakan untuk memasukkan data karyawan yang ingin melakukan tukar *shift*.

| <b>Test</b><br>Case<br>$\boldsymbol{ID}$ | Tujuan                                          | <b>Input</b>                                                      | <b>Output</b><br><b>Diharapkan</b>             | <b>Status</b>                |
|------------------------------------------|-------------------------------------------------|-------------------------------------------------------------------|------------------------------------------------|------------------------------|
| 54                                       | Deskripsi data<br><i>inputan</i> yang<br>valid. | Memasukkan nama<br>dan shift                                      | Muncul pesan<br>data tersimpan                 | $Sukses -$<br>Gambar<br>4.96 |
| 55                                       | Deskripsi data<br>pengguna yang<br>tidak valid. | Tidak mengisikan<br>atau kurang<br>mengisikan data tukar<br>shift | Muncul pesan<br>isikan data<br>terlebih dahulu | $Sukses -$<br>Gambar<br>4.97 |

Tabel 4.21 Tabel Hasil *Test Case Form* Tukar *Shift*

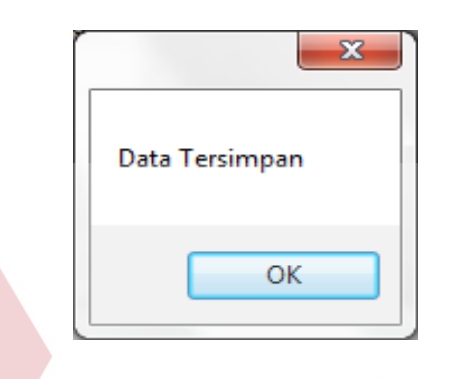

Gambar 4.96 Pesan Keberhasilan Memasukkan Data Tukar *Shift*

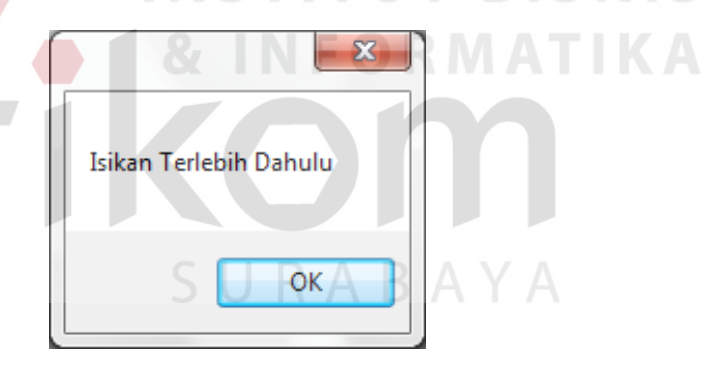

Gambar 4.97 Pesan Belum Memasukkan Data Tukar *Shift*

## 22. Uji Coba Fitur *Form* Ubah *Shift*

Fitur *form* ubah *shift* digunakan untuk mengubah *shift* karyawan perjabatan karyawan.

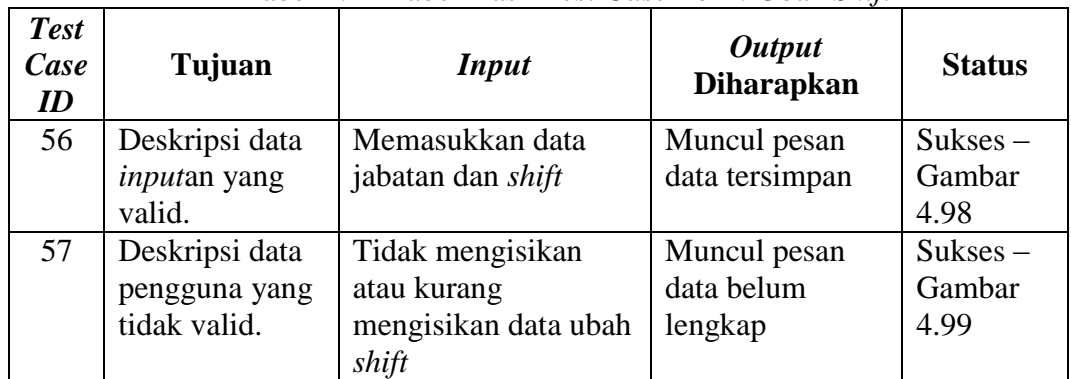

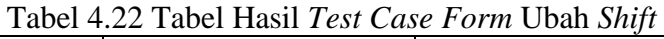

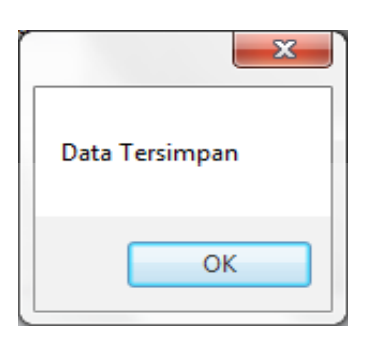

Gambar 4.98 Pesan Keberhasilan Memasukkan Data Ubah *Shift*

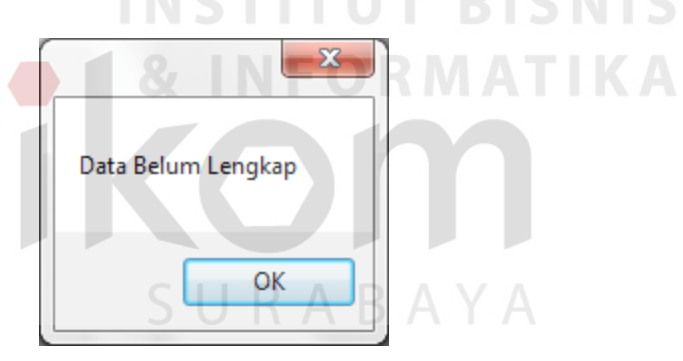

Gambar 4.99 Pesan Belum Memasukkan Data Ubah *Shift*

## 23. Uji Coba Fitur *Form* Detil Tunjangan

Fitur *form* detil tunjangan digunakan untuk memasukkan jumlah tunjangan yang telah diisikan pada *form maintenance* tunjangan.

| <b>Test</b><br>Case<br>ID | Tujuan                                          | <i>Input</i>                            | <b>Output</b><br><b>Diharapkan</b>             | <b>Status</b>                 |
|---------------------------|-------------------------------------------------|-----------------------------------------|------------------------------------------------|-------------------------------|
| 58                        | Deskripsi data<br><i>inputan</i> yang<br>valid. | Memasukkan data<br>tunjangan perjabatan | Muncul pesan<br>data tersimpan                 | $Sukses -$<br>Gambar<br>4.100 |
| 59                        | Deskripsi data<br>pengguna yang<br>tidak valid. | Tidak mengisikan<br>data tunjangan      | Muncul pesan<br>isikan data<br>terlebih dahulu | $Sukses -$<br>Gambar<br>4.101 |

Tabel 4.23 Tabel Hasil *Test Case Form* Detil Tunjangan

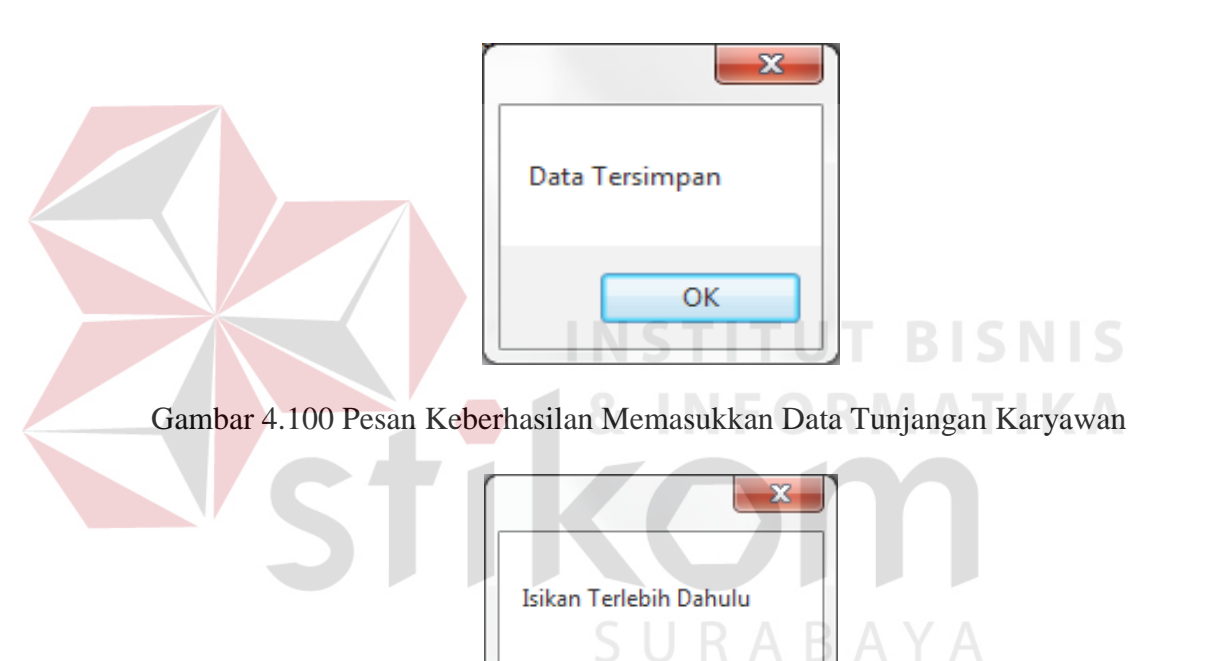

Gambar 4.101 Pesan Belum Memasukkan Data Tunjangan Karyawan

OK

#### 24. Uji Coba Fitur *Form* Detil Kebutuhan Uang

Fitur *form* detil kebutuhan uang digunakan untuk memasukkan jumlah kebutuhan uang yang telah diisikan pada *form maintenance* kebutuhan uang.

| <b>Test</b><br>Case<br>$\boldsymbol{ID}$ | Tujuan                                          | <b>Input</b>                                    | <b>Output</b><br><b>Diharapkan</b>             | <b>Status</b>                 |
|------------------------------------------|-------------------------------------------------|-------------------------------------------------|------------------------------------------------|-------------------------------|
| 60                                       | Deskripsi data<br><i>inputan</i> yang<br>valid. | Memasukkan data<br>kebutuhan uang<br>perjabatan | Muncul pesan<br>data tersimpan                 | $Sukses -$<br>Gambar<br>4.102 |
| 61                                       | Deskripsi data<br>pengguna yang<br>tidak valid. | Tidak mengisikan<br>data kebutuhan uang         | Muncul pesan<br>isikan data<br>terlebih dahulu | $Sukses -$<br>Gambar<br>4.103 |

Tabel 4.24 Tabel Hasil *Test Case Form* Kebutuhan Uang

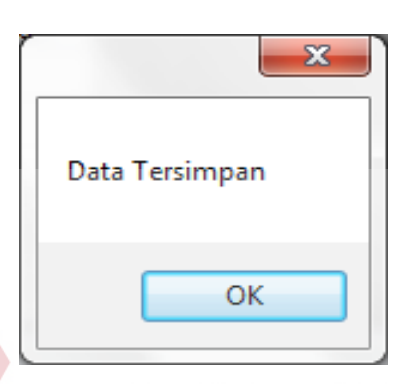

TТ. Gambar 4.102 Pesan Keberhasilan Memasukkan Data Kebutuhan Uang Karyawan

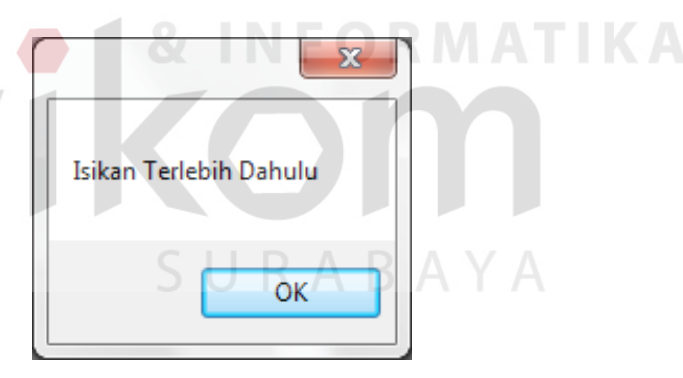

Gambar 4.103 Pesan Belum Memasukkan Data Kebutuhan Uang Karyawan

## 25. Uji Coba Fitur *Form* Peminjaman

Fitur *form* peminjaman digunakan untuk mengisikan data peminjaman karyawan.

| <b>Test</b><br>Case<br>ID | Tujuan                                          | <b>Input</b>                        | <b>Output</b><br><b>Diharapkan</b>             | <b>Status</b>                  |
|---------------------------|-------------------------------------------------|-------------------------------------|------------------------------------------------|--------------------------------|
| 62                        | Deskripsi data<br><i>inputan</i> yang<br>valid. | Memasukkan data<br>peminjaman       | Muncul pesan<br>data tersimpan                 | $Sukses -$<br>Gambar<br>4.104  |
| 63                        | Deskripsi data<br>pengguna yang<br>tidak valid. | Tidak mengisikan<br>data peminjaman | Muncul pesan<br>isikan data<br>terlebih dahulu | $Sukses -$<br>Gambar<br>4.1015 |

Tabel 4.25 Tabel Hasil *Test Case Form* Peminjaman

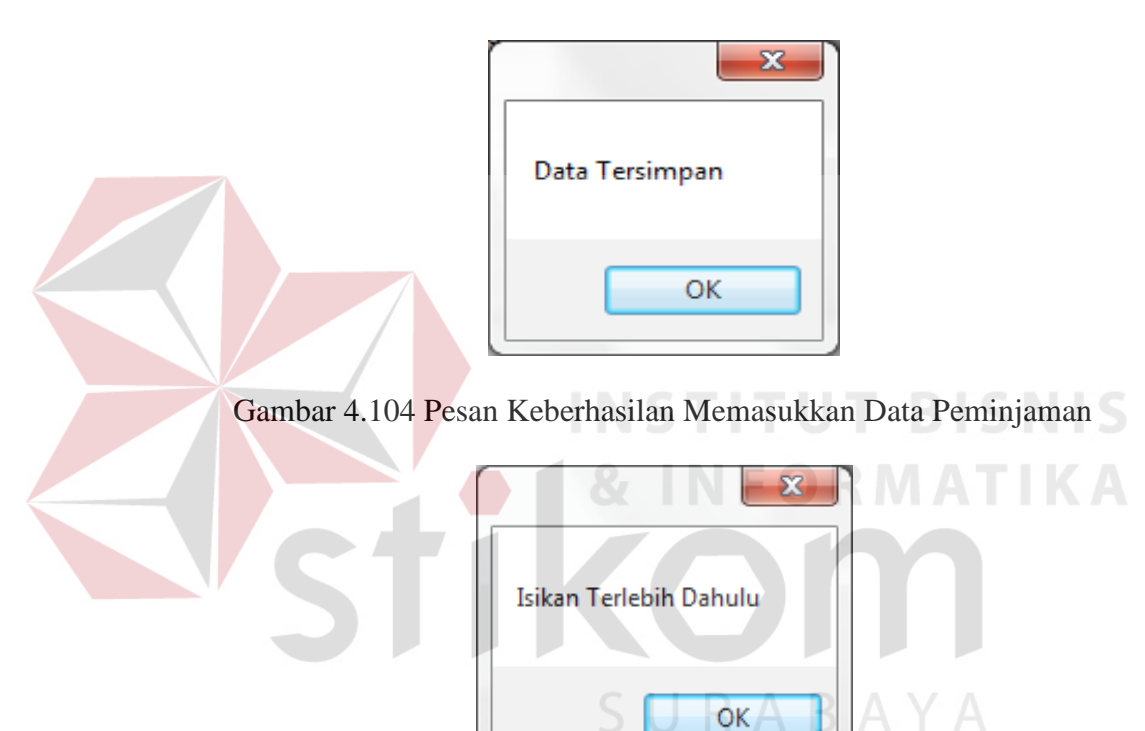

Gambar 4.105 Pesan Belum Memasukkan Data Peminjaman

## 26. Uji Coba Fitur *Form* Detil Golongan

Fitur *form* Detil Golongan digunakan untuk mengisikan data golongan karyawan berdasarkan departemen, bagian, jabatan dan pendidikannya.

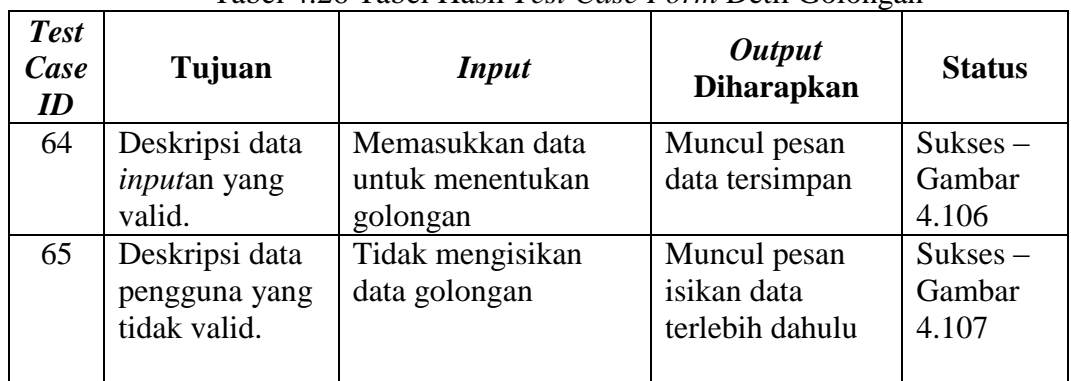

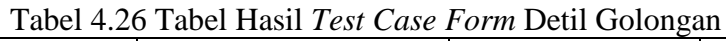

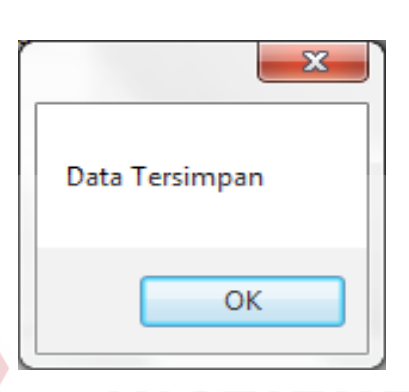

NT ٠ Gambar 4.106 Pesan Keberhasilan Memasukkan Data Golongan Karyawan

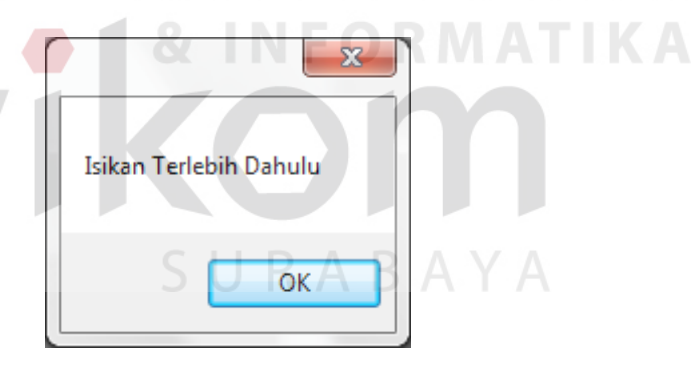

Gambar 4.107 Pesan Belum Memasukkan Data Golongan Karyawan

## 27. Uji Coba Fitur *Form* PajakGaji

Fitur *form* pajakgaji digunakan untuk memproses pajak dan gaji karyawan dan dilakukan pada awal bulan.

| <b>Test</b><br>Case<br>ID | Tujuan                                          | <b>Input</b>                                                   | <b>Output</b><br><b>Diharapkan</b>             | <b>Status</b>                 |
|---------------------------|-------------------------------------------------|----------------------------------------------------------------|------------------------------------------------|-------------------------------|
| 66                        | Deskripsi data<br><i>inputan</i> yang<br>valid. | Memasukkan data<br>untuk perhitungan<br>gaji karyawan          | Muncul pesan<br>data tersimpan                 | $Sukses -$<br>Gambar<br>4.108 |
| 67                        | Deskripsi data<br>pengguna yang<br>tidak valid. | Tidak mengisikan<br>data untuk<br>perhitungan gaji<br>karyawan | Muncul pesan<br>isikan data<br>terlebih dahulu | $Sukses -$<br>Gambar<br>4.109 |

Tabel 4.27 Tabel Hasil *Test Case Form* PajakGaji

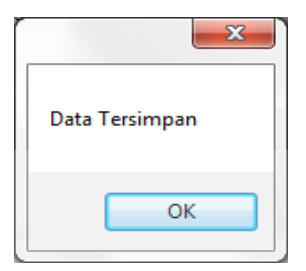

Gambar 4.108 Pesan Keberhasilan Memasukkan Data Perhitungan Gaji

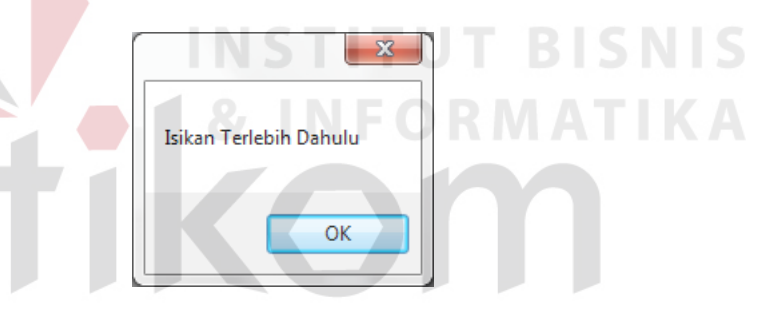

Gambar 4.109 Pesan Belum Memasukkan Data Perhitungan Gaji

### **4.3.2 Uji Coba Aplikasi**

Uji coba aplikasi sistem penggajian ini dibandingkan dengan dengan perhitungan manual menggunakan *Microsoft Excel 2007.* Perbandingan dilakukan untuk mengecek apakah perhitungan yang diimplementasikan pada sistem sudah benar.

| NIK        | <b>Nama</b>       | <b>Jabatan</b> | <b>Status</b><br>Kawin | Anak | <b>GajiPokok</b> |
|------------|-------------------|----------------|------------------------|------|------------------|
| KAR-000001 | Selvi<br>Hartanti | Marketing      | Single                 |      | 1.950.000        |

Tabel 4.28 Tabel Data Karyawan

## Tabel 4.29 Tabel Data Tunjangan

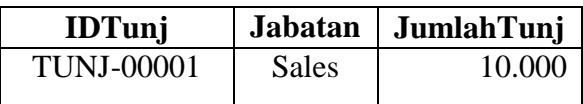

## Tabel 4.30 Tabel Data Kebutuhan Uang

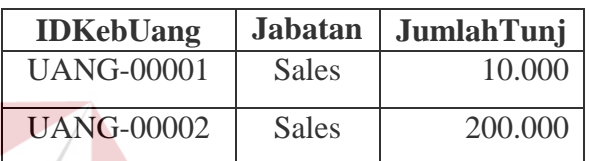

# Tabel 4.31 Tabel Data Absensi

SURABAYA

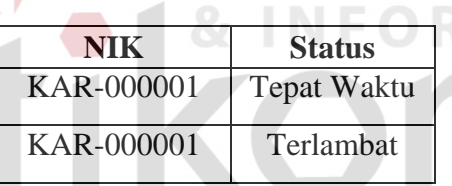

**BISNIS** 

**IKA** 

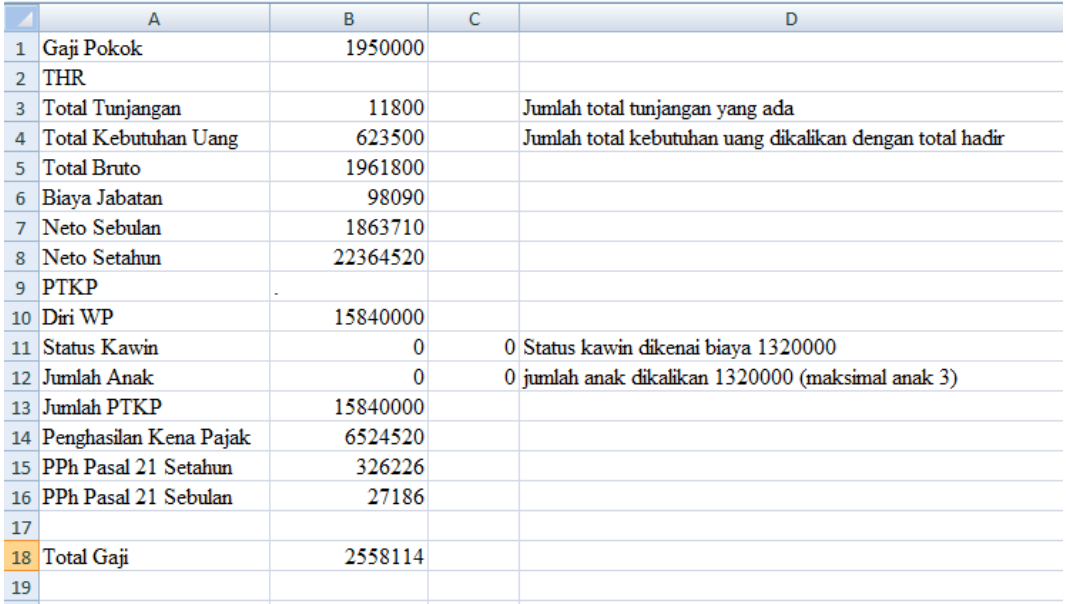

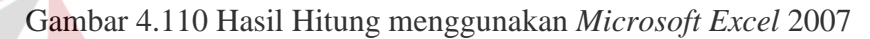

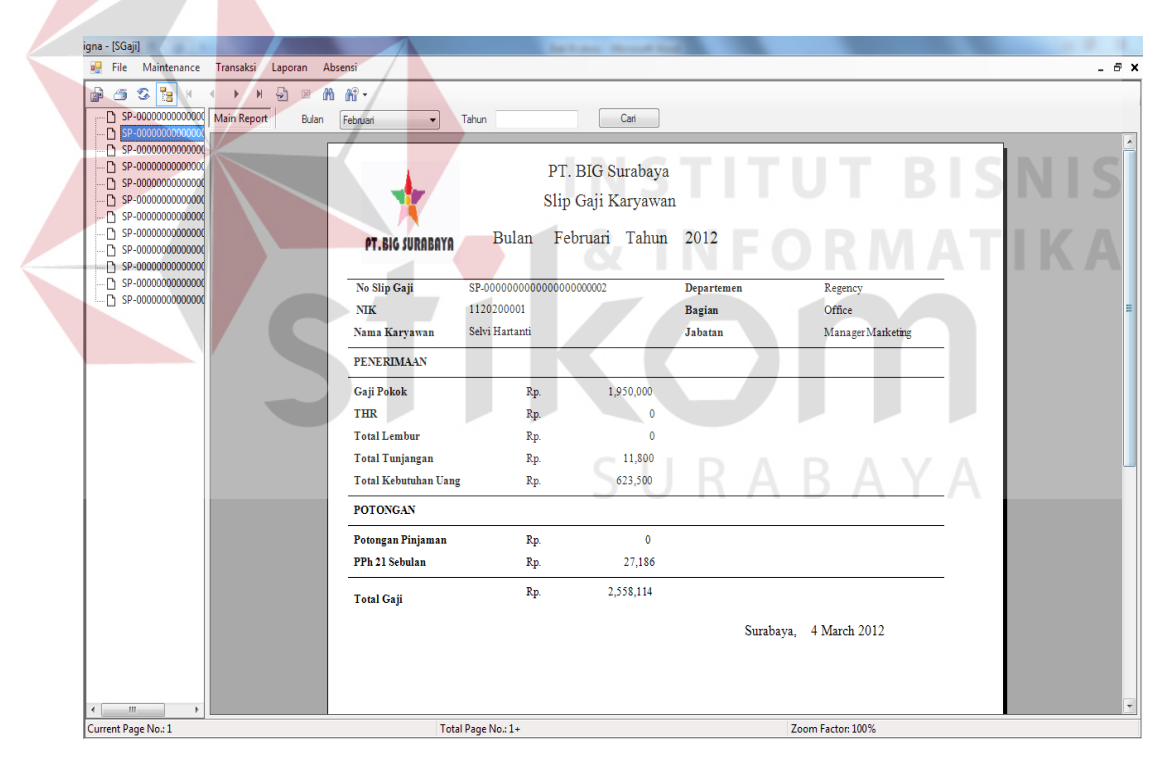

Gambar 4.111 Hasil Hitung Sistem

Dari hasil perhitungan manual dibandingkan dengan hasil perhitungan sistem, maka dapat dikatakan bahwa perhitungan sistem sudah benar. Dan cara perhitungannya lebih cepat karena tidak perlu melakukan pengisian data manual setiap melakukan penggajian.